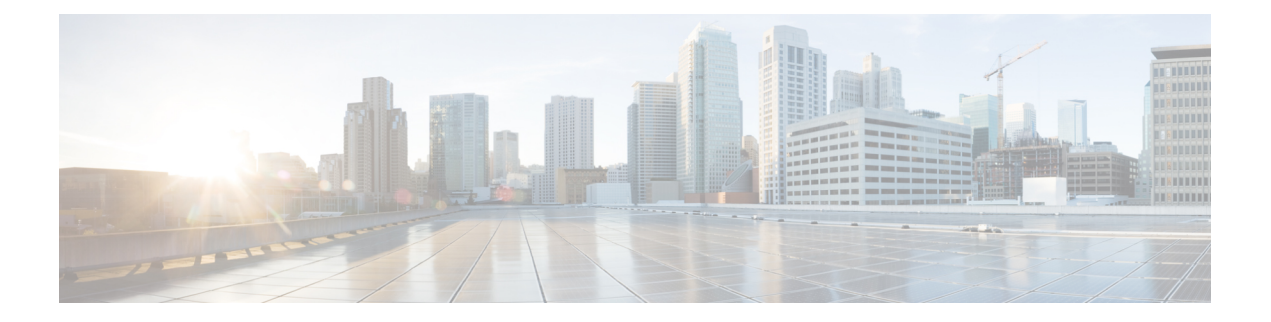

# **BFD Commands**

- bfd, on [page](#page-1-0) 2
- bfd [address-family](#page-3-0) ipv4 destination, on page 4
- bfd address-family ipv4 echo [minimum-interval,](#page-4-0) on page 5
- bfd [address-family](#page-5-0) ipv4 fast-detect, on page 6
- bfd address-family ipv4 [minimum-interval,](#page-6-0) on page 7
- bfd [address-family](#page-8-0) ipv4 multiplier, on page 9
- bfd [address-family](#page-11-0) ipv4 timers, on page 12
- bundle [coexistence](#page-12-0) bob-blb, on page 13
- bfd [dampening,](#page-14-0) on page 15
- bfd [fast-detect,](#page-17-0) on page 18
- bfd [minimum-interval,](#page-19-0) on page 20
- bfd [mode,](#page-21-0) on page 22
- bfd [multipath](#page-22-0) include location, on page 23
- bfd [multiplier,](#page-23-0) on page 24
- show [bundle](#page-25-0) (BFD) , on page 26
- clear bfd [counters,](#page-26-0) on page 27
- clear bfd [dampening,](#page-28-0) on page 29
- echo [disable,](#page-30-0) on page 31
- [interface](#page-32-0) (BFD), on page 33
- [show](#page-34-0) bfd, on page 35
- show bfd [client,](#page-37-0) on page 38
- show bfd [counters,](#page-38-0) on page 39
- show bfd mib [session,](#page-40-0) on page 41
- show bfd [multipath,](#page-43-0) on page 44
- show bfd [session,](#page-44-0) on page 45
- show bfd [summary,](#page-50-0) on page 51

## <span id="page-1-0"></span>**bfd**

To enter Bidirectional Forwarding Detection (BFD) configuration mode, use the **bfd** command in mode. To exit BFD configuration mode and return to global configuration mode, use the **no** form of this command.

**bfd**

**no bfd**

### **Command Default** No default behavior or values

### **Command Modes**

**Usage Guidelines** When you issue the **bfd** command in mode, the CLI prompt changes to "config-bfd," indicating that you have entered BFD configuration mode. In the following sample output, the question mark (**?**) online help function displays all the commands available under BFD configuration mode:

> Router(config)# **bfd** Router(config-bfd)# **?**

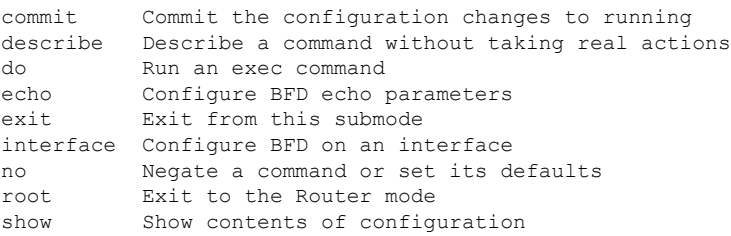

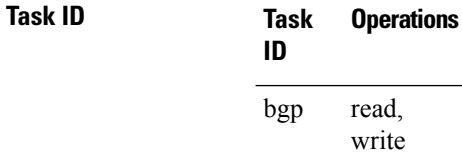

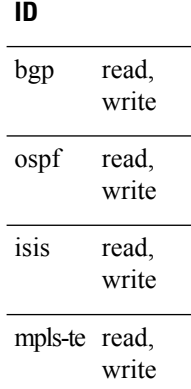

**Examples** The following example shows how to enter BFD configuration mode:

Router # **configure** Router(config)# **bfd** Router(config-bfd)#

 $\mathbf I$ 

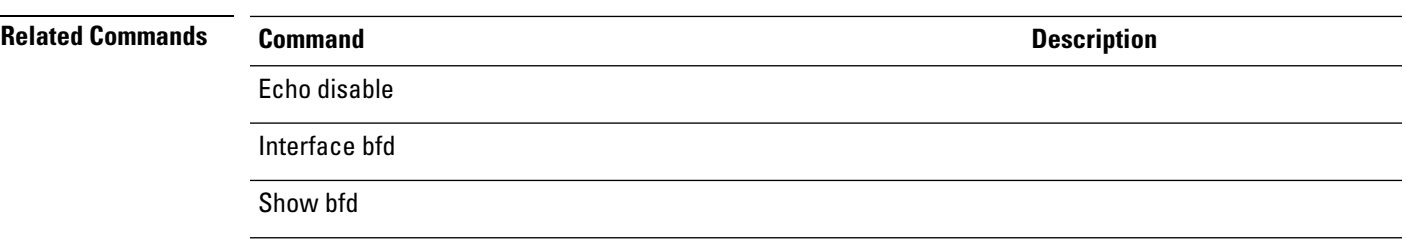

**bfd**

# <span id="page-3-0"></span>**bfd address-family ipv4 destination**

To specify the destination address for BFD sessions on bundle member links, use the **bfd address-family ipv4 destination** command in interface configuration mode. To return to the default, use the **no** form of this command.

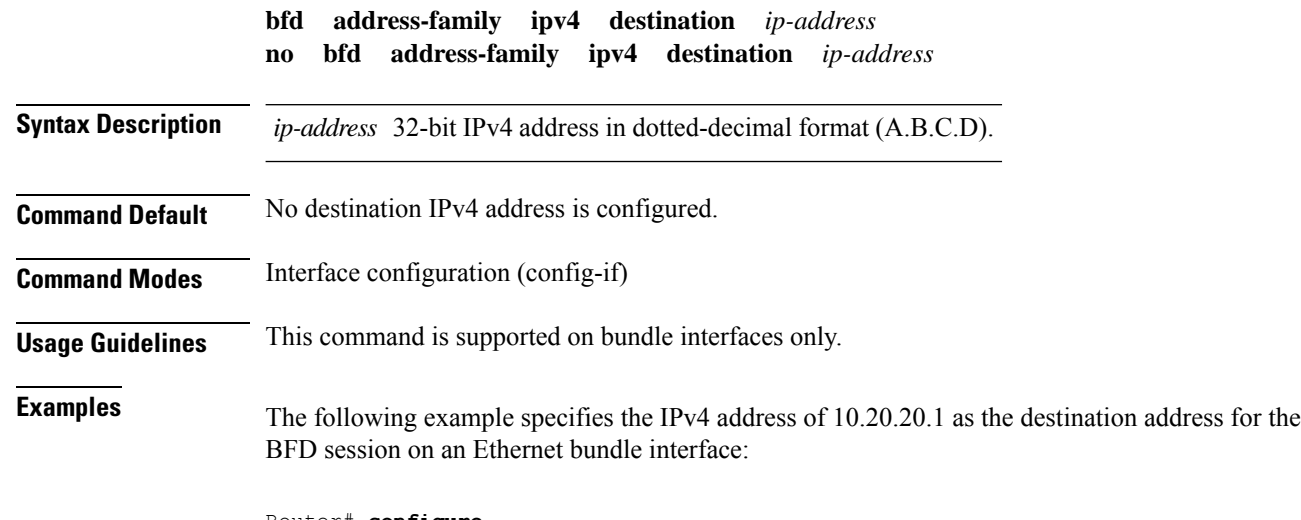

Router# **configure** Router(config)# **interface Bundle-Ether 1** Router(config-if)# **bfd address-family ipv4 destination 10.20.20.1**

# <span id="page-4-0"></span>**bfd address-family ipv4 echo minimum-interval**

To specify the minimum interval for echo packets on IPv4 BFD sessions on bundle member links, use the **bfd address-family ipv4 echo minimum-interval** command in interface configuration mode. To return to the default, use the **no** form of this command.

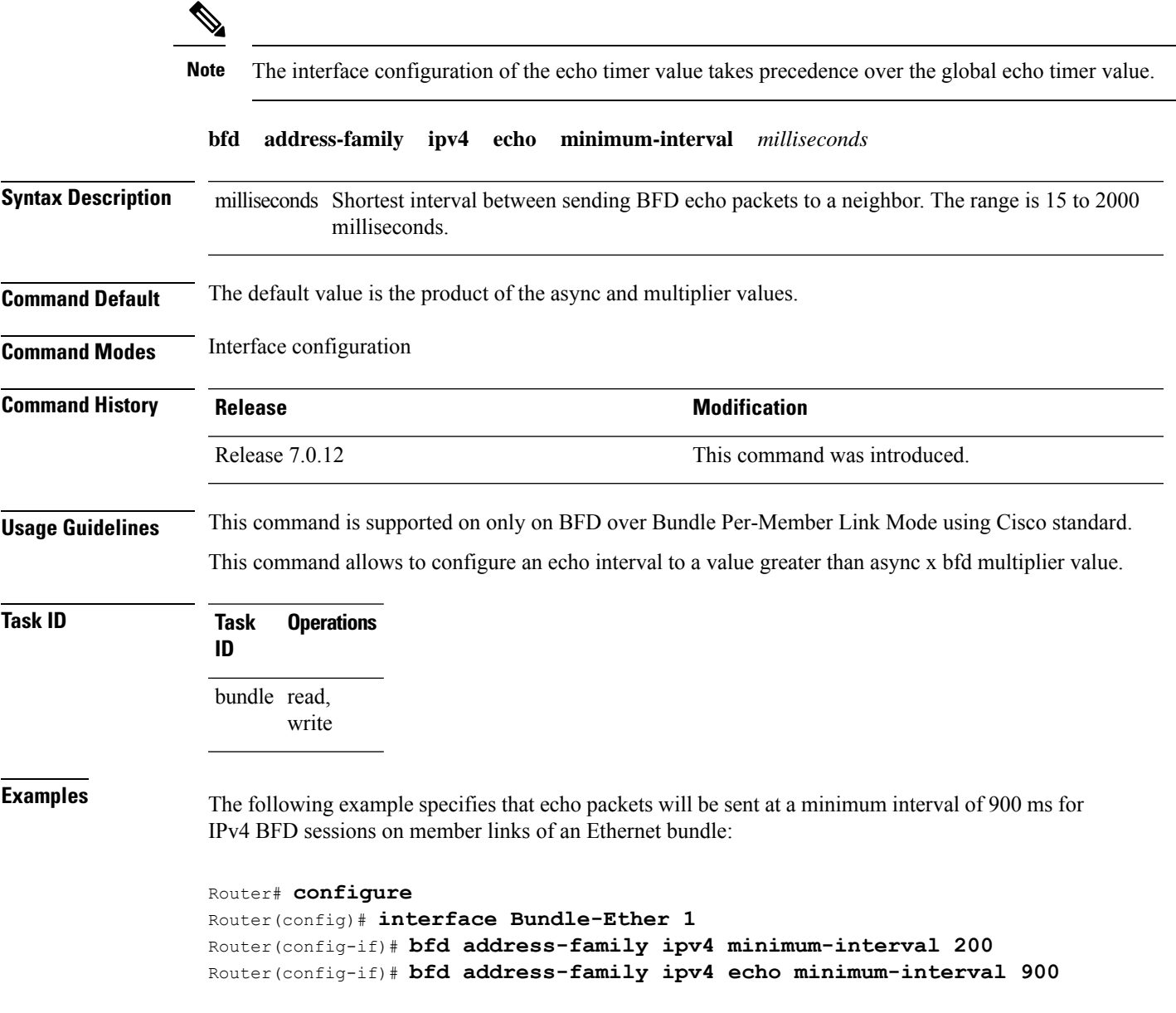

# <span id="page-5-0"></span>**bfd address-family ipv4 fast-detect**

To enable IPv4 BFD sessions on bundle member links, use the**bfdaddress-family ipv4 fast-detect** command in interface configuration mode. To return to the default, use the **no** form of this command.

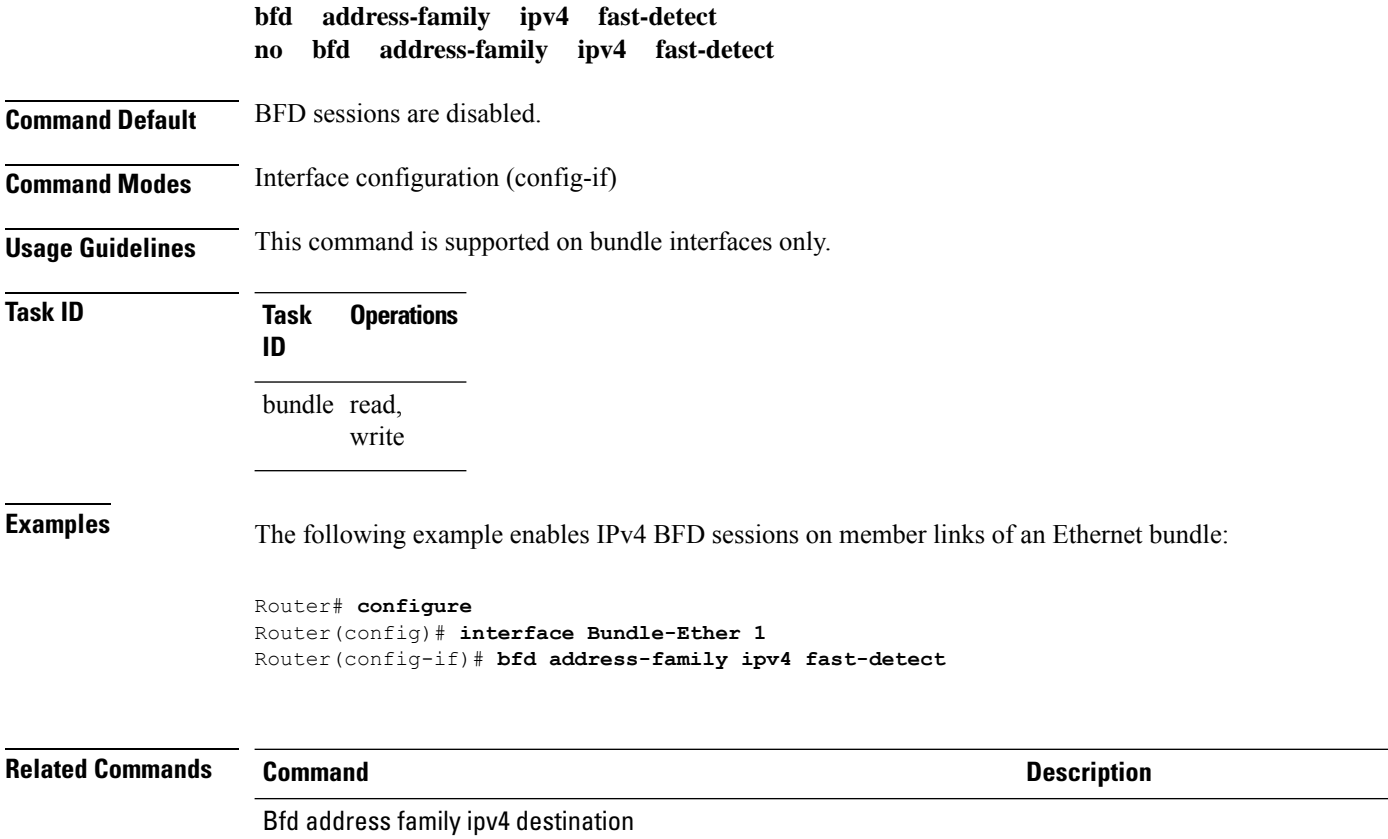

# <span id="page-6-0"></span>**bfd address-family ipv4 minimum-interval**

To specify the minimum interval for asynchronous mode control packets on IPv4 BFD sessions on bundle member links, use the **bfd address-family ipv4 minimum-interval** command in interface configuration mode. To return to the default, use the **no** form of this command.

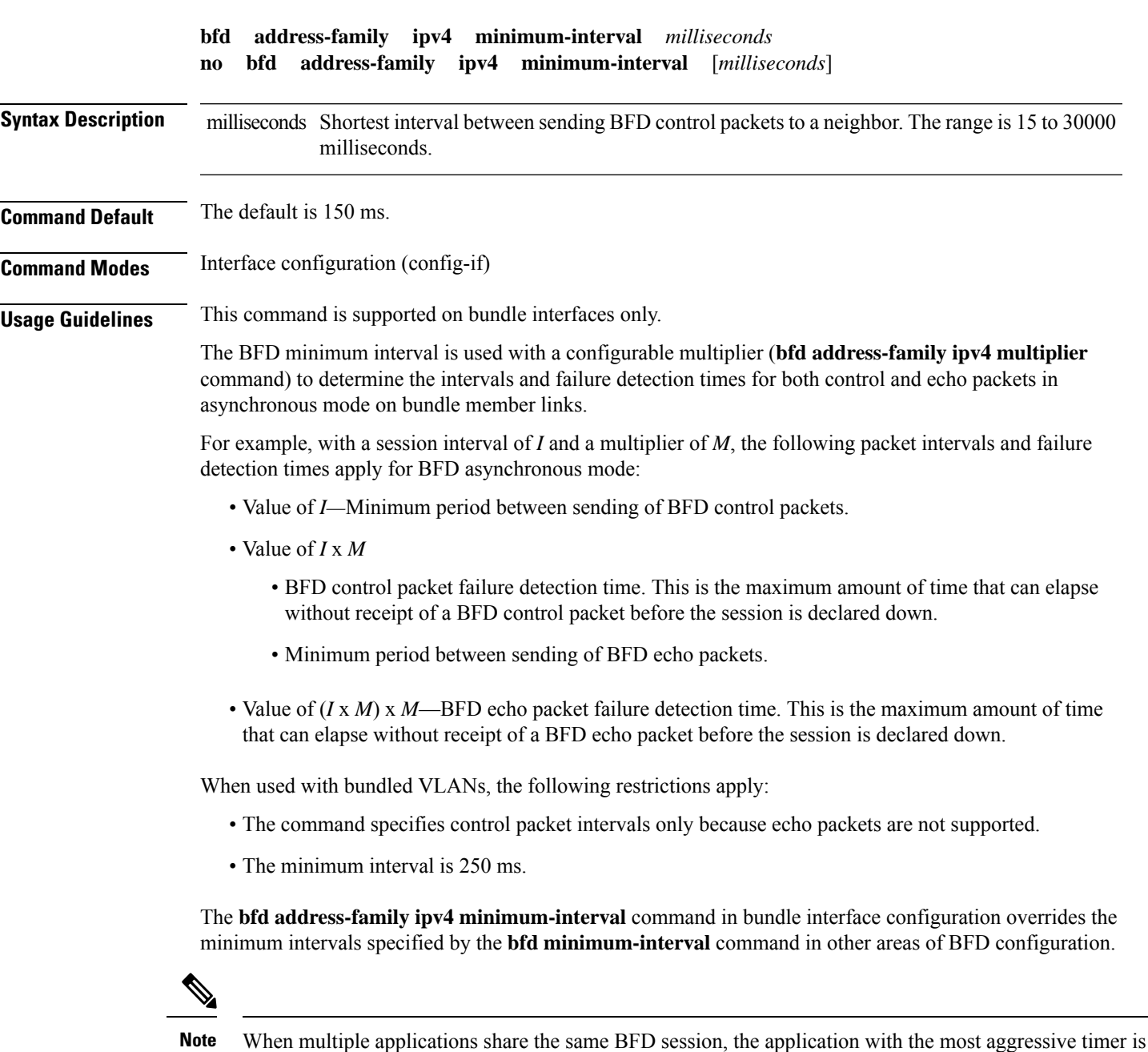

Keep the following router-specific rules in mind when configuring the minimum BFD interval:

used locally. Then, the result is negotiated with the peer router.

- The maximum rate in packets-per-second (pps) for BFD sessions is linecard-dependent. If you have multiple linecards supporting BFD, then the maximum rate for BFD sessions per system is the supported linecard rate multiplied by the number of linecards.
- The maximum number of all BFD sessions on the router is 1024.
- The maximum number of all BFD sessions on the router is 1440.

To calculate the rate for BFD sessions on bundle members running in asynchronous mode without echo:

• Divide 1000 by the value of the minimum interval (as specified by the **bfd address-family ipv4 minimum-interval** command). This is also the base rate used per member session with echo:

Asynchronous rate per bundle member  $= (1000 / Min-interval)$ 

To calculate the rate for BFD sessions on bundle members running in asynchronous mode with echo:

• Determine the echo interval, which is the value of the minimum interval (specified by the **bfd address-family ipv4 minimum-interval** command) multiplied by the multiplier value (specified by the **bfd address-family ipv4 multiplier** command).

Echo interval  $=$  (Min-interval x Multiplier)

• Calculate the overall rate supported for all members on the bundle:

Ethernet bundle rate  $= (1000 /$  Echo interval) x 64

• Add the asynchronous base rate per bundle member to find the total rate for all bundle links:

Total bundle rate = Ethernet bundle rate + (Base asynchronous rate x Number of links)

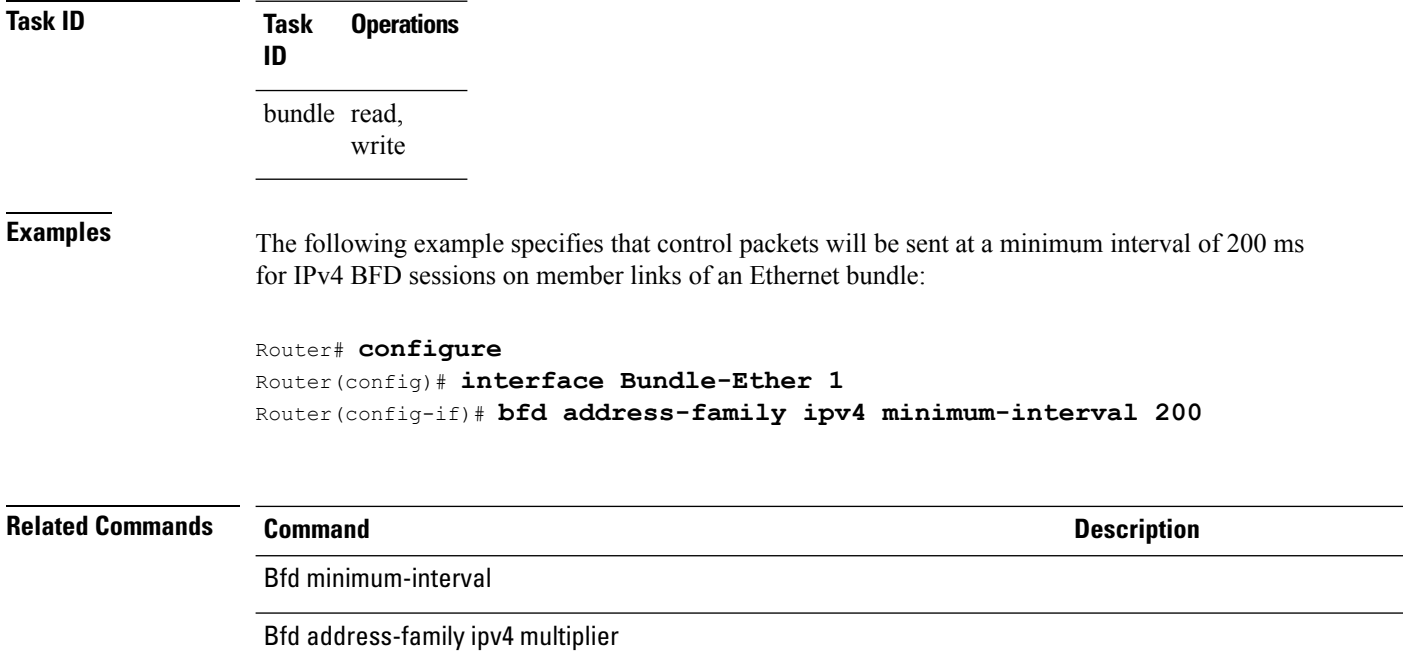

# <span id="page-8-0"></span>**bfd address-family ipv4 multiplier**

To specify a number that is used as a multiplier with the minimum interval to determine BFD control and echo packet failure detection times and echo packet transmission intervals for IPv4 BFD sessions on bundle member links, use the **bfd address-family ipv4 multiplier** command in interface configuration mode. To return to the default, use the **no** form of this command.

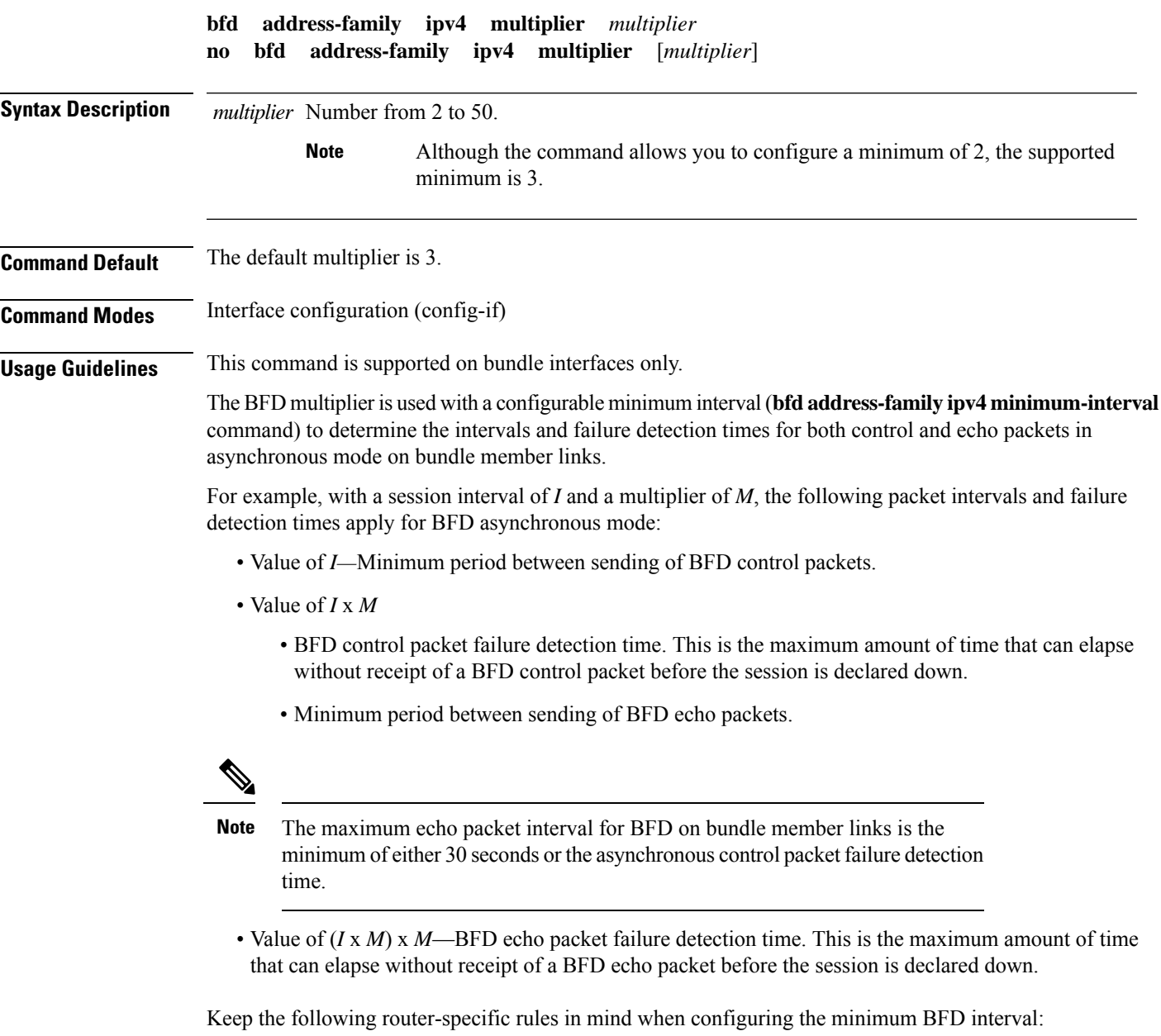

• The maximum rate in packets-per-second (pps) for BFD sessions is linecard-dependent. If you have multiple linecards supporting BFD, then the maximum rate for BFD sessions per system is the supported linecard rate multiplied by the number of linecards.

- The maximum number of all BFD sessions per linecard is 1024.
- The maximum number of all BFD sessions per linecard is 1440.

To calculate the rate for BFD sessions on bundle members running in asynchronous mode without echo:

• Divide 1000 by the value of the minimum interval (as specified by the **bfd address-family ipv4 minimum-interval** command). This is also the base rate used per member session with echo:

Asynchronous rate per bundle member = (1000 / Min-interval)

To calculate the rate for BFD sessions on bundle members running in asynchronous mode with echo:

• Determine the echo interval, which is the value of the minimum interval (specified by the **bfd address-family ipv4 minimum-interval** command) multiplied by the multiplier value (specified by the **bfd address-family ipv4 multiplier** command).

 $Echo$  interval = (Min-interval x Multiplier)

• Calculate the overall rate supported for all members on the bundle:

Ethernet bundle rate  $= (1000 /$  Echo interval) x 64

• Add the asynchronous base rate per bundle member to find the total rate for all bundle links:

Total bundle rate = Ethernet bundle rate + (Base asynchronous rate x Number of links)

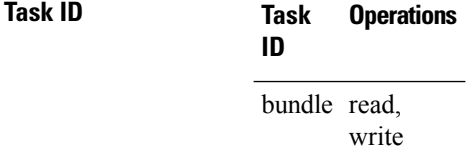

**Task ID**

**Examples** The following example specifies the following packet intervals and failure detection times for IPv4 BFD sessions on member links with asynchronous echo mode on an Ethernet bundle:

- 200 ms control packet interval
- 600 ms control packet failure detection interval
- 600 ms echo packet interval
- 1800 ms echo packet failure detection interval

```
Router# configure
Router(config)# interface Bundle-Ether 1
Router(config-if)# bfd address-family ipv4 minimum-interval 200
Router(config-if)# bfd address-family ipv4 multiplier 3
```
**Related Commands Command Description**

Bfd address family ipv4 minimum-interval

 $\mathbf l$ 

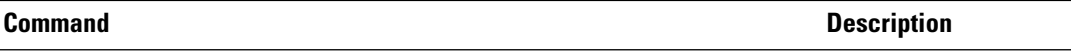

Bfd minimum-interval

# <span id="page-11-0"></span>**bfd address-family ipv4 timers**

To configure timers to allow for delays in receipt of BFD state change notifications (SCNs) from peers before declaring a link bundle BFD session down for IPv4 BFD sessions on bundle member links, use the **bfd address-family ipv4 timers** command in interface configuration mode. To return to the default, use the **no** form of this command.

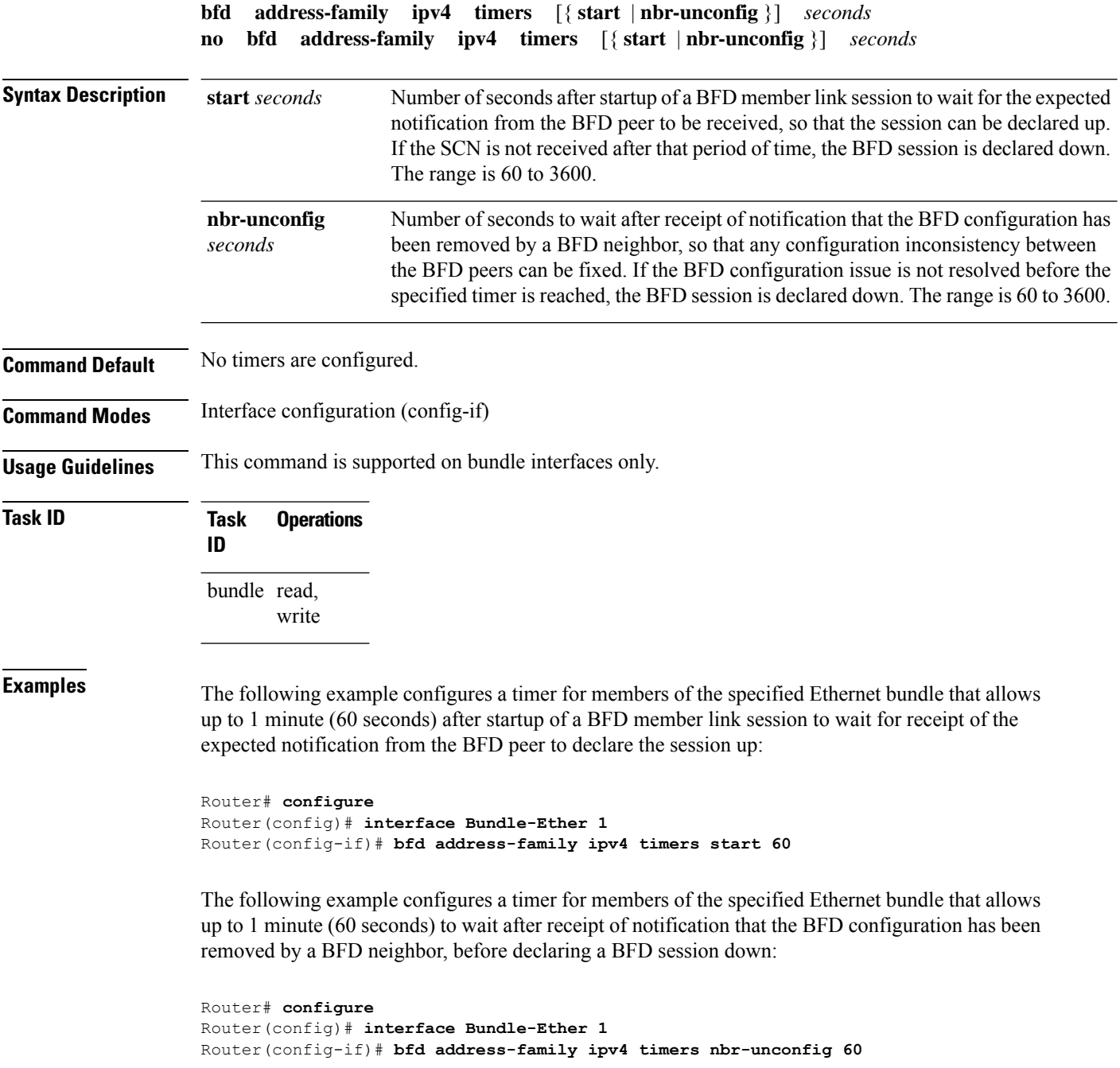

П

### <span id="page-12-0"></span>**bundle coexistence bob-blb**

To configure a coexistence mechanism between BFD over Bundle (BoB) and BFD over Logical Bundle (BLB), use the **bundle coexistence bob-blb** command in BFD configuration mode. To disable this feature use the **no** form of this command.

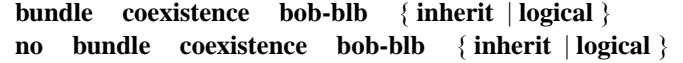

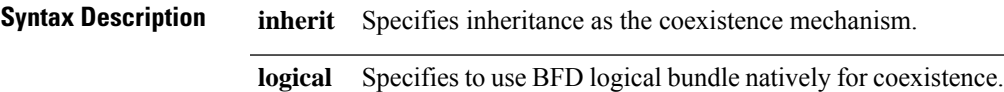

**Command Default** No coexistence configuration is enabled. The BLB configuration behaves the same as the BVLAN configuration.

**Command Modes** BFD configuration

**Usage Guidelines** The default behavior for BLB without any coexistence configuration behaves exactly as the BVLAN configuration.

> When the "inherited" coexistence mode is configured, the BLB session always uses the inherited mode. It always creates a virtual session, and never a BFD session with real packets. This mode prevents the automatic conversion between BLB and the inherited mode, which could happen in default mode, depending on the sequence in which the configuration is applied. The "inherited" session is in "Down" state when BoB is not enabled.

The "logical" mode always creates BFD session with real packets.

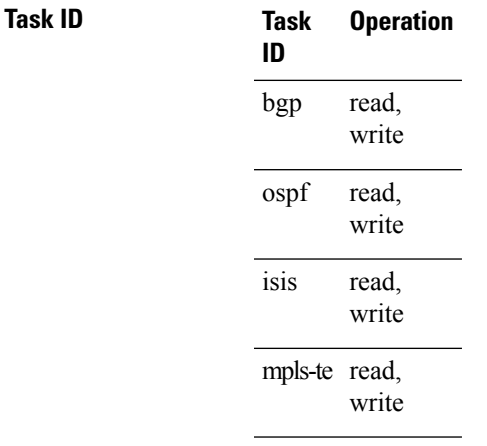

This example shows how to configure the coexistence mechanism between BFD over Bundle (BoB) and BFD over Logical Bundle (BLB) as being "inherited":

Router#**configure** Router(config)#**bfd** Router(config-bfd)#**bundle coexistence bob-blb inherit** This example shows how to configure the coexitence mechanism between BFD over Bundle (BoB) and BFD over Logical Bundle (BLB) as being "logical":

#### Router#**configure** Router(config)#**bfd**

Router(config-bfd)#**bundle coexistence bob-blb logical**

## <span id="page-14-0"></span>**bfd dampening**

To configure a device to dampen a flapping Bidirectional Forwarding Detection (BFD) session, use the **bfd dampening** command in global configuration mode. To restore the values of the dampening timers to their default values, use the **no** form of this command.

**bfd dampening** [ **bundle-member** ] { **initial-wait** | **l3-only-mode** | **maximum-wait** | **secondary-wait** | **extension down-monitoring** | **threshold** } *milliseconds* **no bfd dampening** [ **bundle-member** ] { **initial-wait** | **l3-only-mode** | **maximum-wait** | **secondary-wait** | **extension down-monitoring** | **threshold** } *milliseconds*

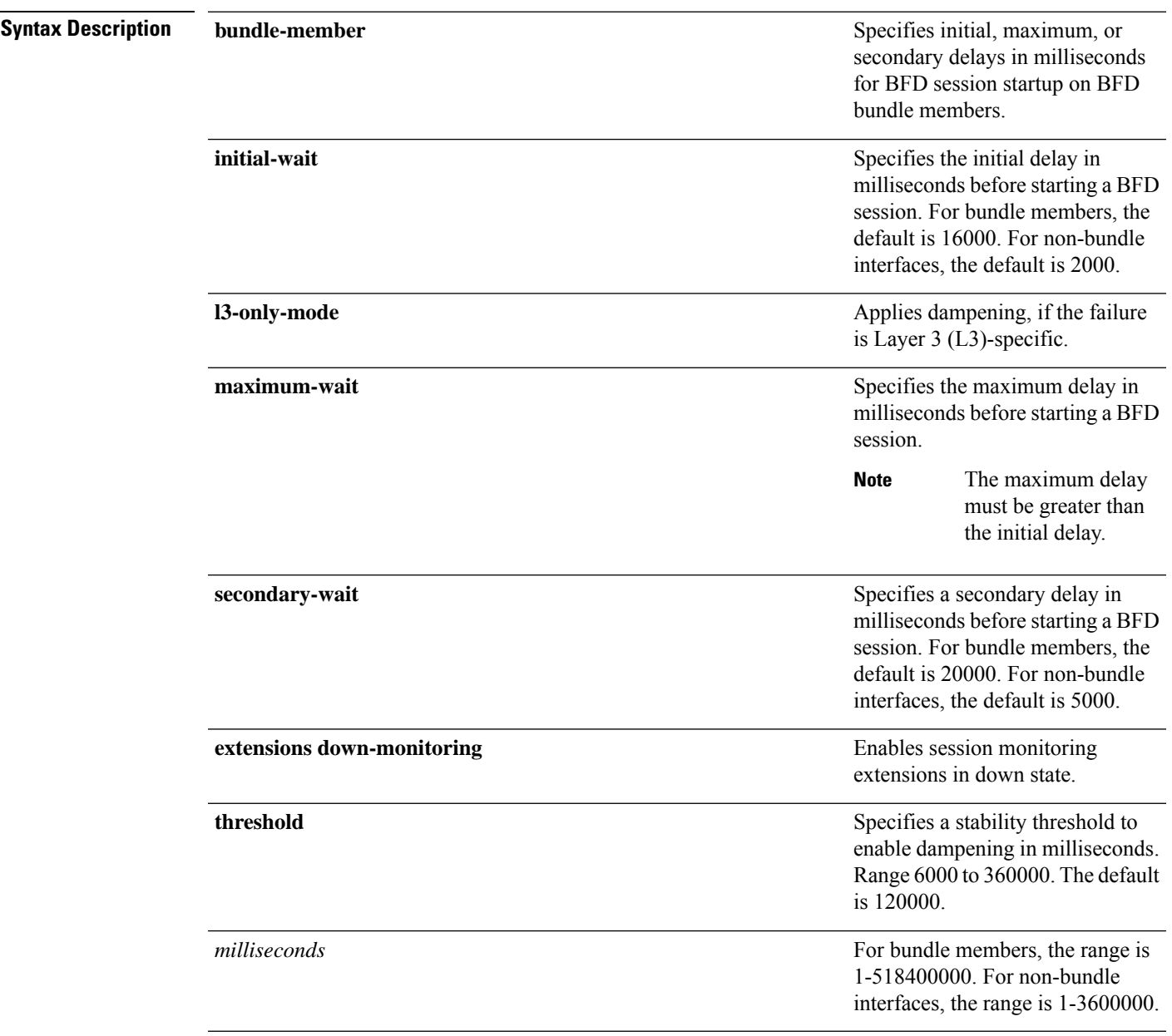

#### **Command Default** BFD dampening is enabled by default.

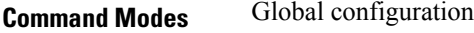

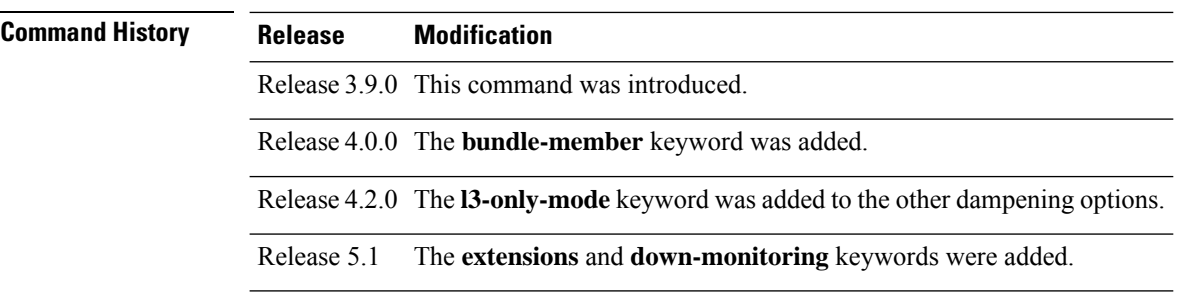

#### **Usage Guidelines**

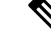

**Note** The **initial-wait**, **maximum-wait**, and **secondary-wait** keywords are dampening timers.

You do not have to configure the BFD startup timers. If you do configure the initial wait startup timer (using the **initial-wait** keyword), then it must be less than the value of the maximum-wait timer.

You do not have to configure the BFD startup timers. If you do configure the initial wait startup timer (using the **initial-wait** keyword), then it must be less than the value of the maximum-wait timer.

By default, BFD dampening is applied to all sessions in the following manner:

- If a session is brought down, then dampening is applied before a session is allowed to transition to initial/up states.
- Length of time a session is dampened grows exponentially with continuous session flap.
- If a session remains up for minimum two minutes, then the length of time a session dampens with the next session flap is reset to the initial dampening value.

BFD on bundle member applies dampening, only if the detected failure is specific to layer 3. BFD dampening is not invoked for L1 or L2 failures. BFD is started after Layer 1 and Layer 2 (LACP) is up to prevent a race condition and false triggers. BFD is notified to stop/ignore when L1 or L2 goes down and must be notified to start/resume when L1 or L2 recovers for a given/affected link/member.

BFD applies dampening till the session transitions from up to down state and the session is not removed. Whenever there is a failure detected at L1 or L2 , the bundle manager removes BFD session on a member.

When dampening is removed a syslog message 'Exponential backoff dampening for BFD session has been cleared for specified BFD session. When/if same session gets created by application(s), only calculated initial wait time will be applied' is generated. If this is the desired behavior, then dampening can be enabled by configuring the BFD configuration, by using the command **bfddampeningbundle-member l3-failure-only**.

This example shows how to configure BFD dampening by specifying an initial and maximum delay for BFD session startup on BFD bundle members:

```
Router# configure
Router(config)# bfd dampening bundle-member initial-wait 1000
Router(config)# bfd dampening bundle-member maximum-wait 3000
```
This example shows how to configure BFD dampening on a non-bundle interface:

Router# **configure** Router(config)# **bfd dampening initial-wait 1000** Router(config)# **bfd dampening maximum-wait 3000**

### <span id="page-17-0"></span>**bfd fast-detect**

To enable Bidirectional Forwarding Detection (BFD) to detect failures in the path between adjacent forwarding engines, use the **bfd fast-detect** command in the appropriate configuration mode. To return the software to the default state in which BFD is not enabled, use the **no** form of this command.

**bfd fast-detect** [{ **disable** | **ipv4** }] **no bfd fast-detect**

**Syntax Description** disable Disables the detection of failures in the path between adjacent forwarding engines for a specified entity, such as a BGP neighbor or OSPF interface.

> Enables Intermediate System-to-Intermediate System (IS-IS) BFD detection of failures in the path between adjacent forwarding engines. **ipv4**

**Note** The **ipv4** keyword is available in IS-IS router configuration mode only.

**Command Default** BFD detection of failures in the path between adjacent forwarding engines is disabled.

**Command Modes** Neighbor configuration

Session group configuration

Neighbor group configuration

Interface configuration

Interface configuration

Router configuration

Area configuration

Area interface configuration

Interface configuration

**Command History Release <b>Modification Modification** 

Release 6.1x This command was introduced.

**Usage Guidelines**

**Note** BFD can support multihop for internal and external BGP peers.

Use the **bfd fast-detect** command to provide protocol- and media-independent, short-duration failure detection of the path between adjacent forwarding engines, including the interfaces and data links.

BFD must be configured on directly connected neighbors for a BFD session to be established between the neighbors.

In OSPF and OSPF3 environments, the setting of the **bfd fast-detect** command is inherited from the highest-level configuration mode in which the command was configured. From the lowest to the highest configuration modes, the inheritance rules are as follows:

- If you enable BFD in area interface configuration mode, it is enabled on the specified interface only.
- If you enable BFD in area configuration mode, it is enabled on all interfaces in the specified area.
- If you enable BFD in router configuration mode, it is enabled on all areas and all associated interfaces in the specified routing process.

In OSPF environments, the **disable** option enables you to override the inheritance rules described previously. For example, if you enable BFD in an OSPF area, BFD is enabled on all interfaces in that area. If you do not want BFD running on one of the interfaces in that area, you must specify the **bfd fast-detect disable** command for that interface only.

To disable BFD or return the software to the default state in which BFD is not enabled in IS-IS router configuration mode, you must enter the **no bfd fast-detect** command.

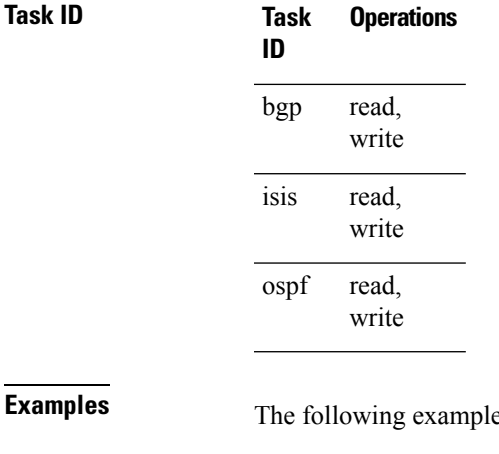

**Example 3 Is shows how to configure BFD on a BGP router:** 

```
Router(config)# route-policy pass-all
Router(config-rpl)# pass
Router(config-rpl)# end-policy
Router(config-rpl)# end
Router# configure
Router(config)# router bgp 65000
Router(config-bgp)# bfd minimum-interval 3
Router(config-bgp)# address-family ipv4 unicast\
Router(config-bgp-af)# exit
Router(config-bgp)# neighbor 192.168.70.24
Router(config-bgp-nbr)# remote-as 2
Router(config-bgp-nbr)# address-family ipv4 unicast
Router(config-bgp-nbr)# bfd fast-detect
Router(config-bgp-nbr)# route-policy pass-all in
Router(config-bgp-nbr)# route-policy pass-all out
```
### <span id="page-19-0"></span>**bfd minimum-interval**

To specify the minimum control packet interval for BFD sessions for the corresponding BFD configuration scope, use the **bfd minimum-interval** command in the appropriate configuration mode. To return the router to the default setting, use the **no** form of this command.

**bfd minimum-interval** *milliseconds* **no bfd minimum-interval** [*milliseconds*]

**Syntax Description** *milliseconds* Interval between sending BFD hello packets to the neighbor. The range is 300 to 30000 milliseconds. **Command Modes** Router configuration Interface configuration Router configuration Area configuration Area interface configuration Interface configuration

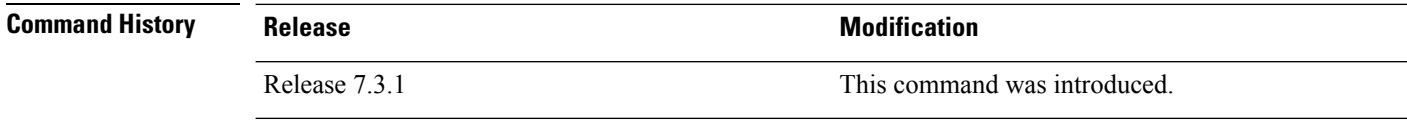

**Usage Guidelines** In OSPF environments, the setting of the **bfd minimum-interval** command is inherited from the highest-level configuration mode in which the command was configured. From the lowest to the highest configuration modes, the inheritance rules are as follows:

- If you configure the minimum interval in area interface configuration mode, the updated interval affects the BFD sessions on the specified interface only.
- If you configure the minimum interval in area configuration mode, the updated interval affects the BFD sessions on all interfaces in the specified area.

If desired, you can override these inheritance rules by explicitly configuring the **bfd minimum-interval** command for a specific area interface or area.

When multiple applications share the same BFD session, the application with the most aggressive timer wins locally. Then, the result is negotiated with the peer router. **Note**

Keep the following router-specific rules in mind when configuring the minimum BFD interval:

• The maximum rate in packets-per-second (pps) for BFD sessions is linecard-dependent. If you have multiple linecards supporting BFD, then the maximum rate for BFD sessions per system is the supported linecard rate multiplied by the number of linecards.

- If a session is running in asynchronous mode without echo, then PPS used for this session is (1000 / asynchronous interval in milliseconds).
- If a session is running in asynchronous mode with echo, then PPS used for this session is (1000 / echo interval in milliseconds).

This is calculated as: 1000 / value of the **bfd minimum-interval** command.

• The table below defines the maximum number of BFD sessions that is allowed per line card.

#### **Table 1: Supported Scale**

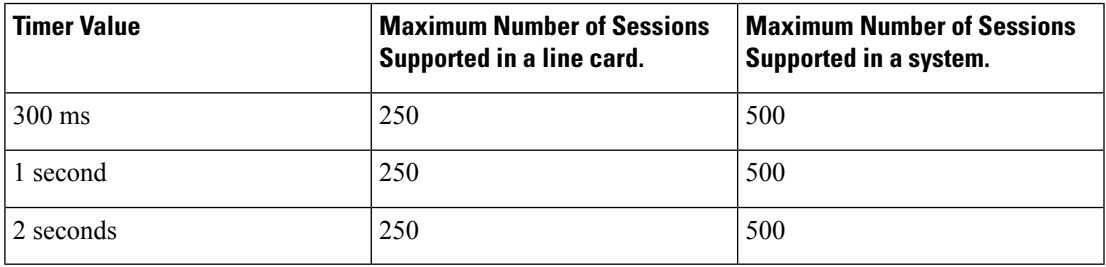

**Examples** The following example shows how to set the BFD minimum interval for a BGP routing process:

```
Router(config)# router bgp 6500
Router(config-bgp)# bfd minimum-interval 300
```
# <span id="page-21-0"></span>**bfd mode**

To enable the option to use Cisco or IETF mode for BFD over bundle, use the**bfd mode** command in interface configuration mode. To disable the option to use Cisco or IETF mode for BFD over bundle, use the **no** form of this command.

**bfd mode** { **cisco** | **ietf** }

**no bfd mode Syntax Description cisco cisco cisco** Specifies the use of Cisco mode for BFD over bundle. **ietf** Specifies the use of IETF mode for BFD over bundle. **Command Default** The default member mode is **cisco**. **Command Modes** Interface configuration (config-if) **Usage Guidelines** If the BFD mode is configured when the bundle is being created, the configuration goes through. This is because, both the BFD state as well as the bundle state are 'down' during bundle creation. To apply the mode change for existing sessions, bring down and then recreate the BFD sessions for that bundle. A BFD session on the member interfaces can belong to only one mode (Cisco or IETF mode). Mix of the modes within the same bundle is not supported. This command is supported on bundle interfaces only. **Task ID Task Operations ID** bundle read, write **Examples** This example shows how to enable **ietf** mode for the BFD session on an Ethernet bundle interface: Router# **configure**

Router(config)# **interface bundle-ether 1** Router(config-if)# **bfd mode ietf**

## <span id="page-22-0"></span>**bfd multipath include location**

To include specific linecards to host BFD multiple path sessions, use the **bfd multipath include location** command in the XR configuration mode. To remove the configuration, use the **no** form of this command.

**bfd multipath include location** *node-id* **no bfd multipath include location** *node-id*

**Syntax Description** location *node-id* Configures BFD multipath on the specified location. The *node-id* variable is mentioned in the *rack/slot/module* notation. **Command Default** No default behavior or values **Command Modes** XR Config mode **Command History Release Release Release Release Release Release Release Release Release Release Release Release** Release 6.3x This command was introduced. **Task ID Task Operation ID** read, write bgp read, write ospf

#### **Example**

isis

read, write

This example shows how to run the**bfd multipathinclude location**command on a specific location:

Router# **configure** Router(config)# **bfd multipath include location 0/5/CPU0**

# <span id="page-23-0"></span>**bfd multiplier**

To set the Bidirectional Forwarding Detection (BFD) multiplier, use the **bfd multiplier** command in the appropriate configuration mode. To return the router to the default setting, use the **no** form of this command.

**bfd multiplier** *multiplier* **no bfd multiplier** [*multiplier*]

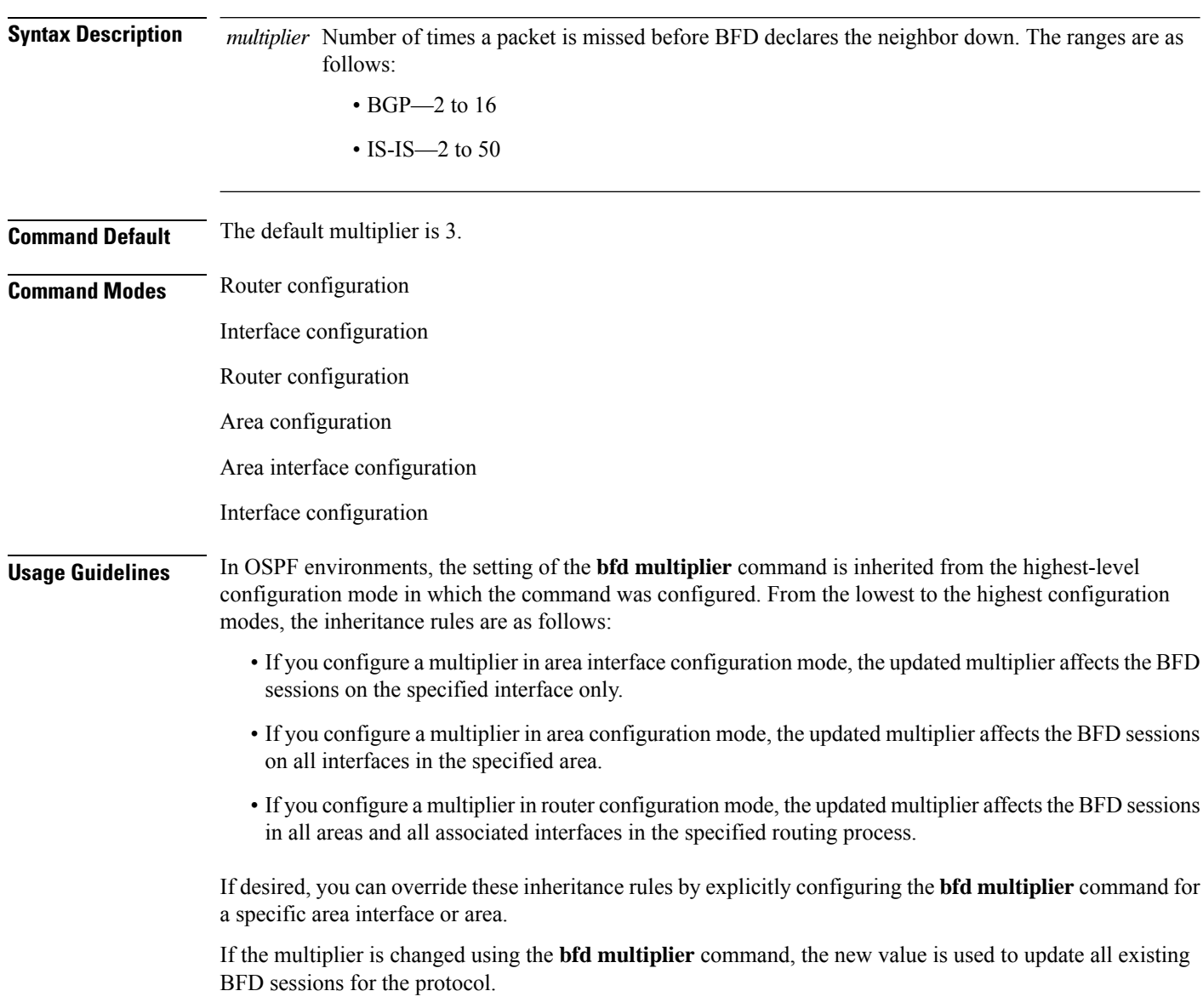

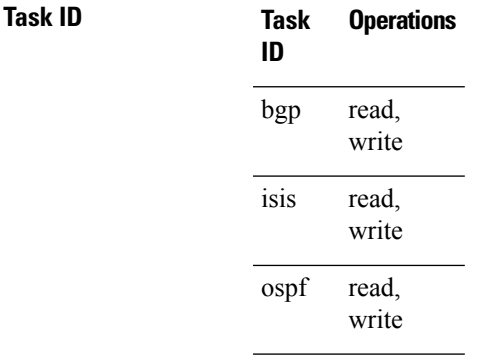

**Examples** The following example shows how to set the BFD multiplier in a BGP routing process:

Router(config)# **router bgp 65000** Router(config-bgp)# **bfd multiplier 3**

## <span id="page-25-0"></span>**show bundle (BFD)**

To display the IPV6 BFD configured, use the **show bundle** command in the EXEC mode.

#### **Example**

#sh bundle bundle-ether 1

This example showsthe output of the show bundle bundle-ether command with IPv6 Bfd configured:

```
bundle-ether1
 Status: Down
 Local links <active/standby/configured>: 0 / 0 / 1
 Local bandwidth <effective/available>: 0 (0) kbps
MAC address (source): 000a.000b.000c (Configured)
Inter-chassis link: No
Minimum active links / bandwidth: 1 / 1 kbps
Maximum active links: 64
 Wait while timer: 2000 ms
 Load balancing:
  Link order signaling: Not configured
  Hash type: Default
  Locality threshold: None
 LACP: 0<br/>perational Flap suppression timer: 0<br/>f 0<br/>ff 0<br/>ff 0<br/><br/>\label{eq:2.1}Flap suppression timer:
  Cisco extensions: Disabled
  Non-revertive: Enabled
mLACP: Not configured
IPv4 BFD: Not configured
 IPv6 BFD: Operational
  State: Down
  Mode: Not configured
  Fast detect: Enabled
  Start timer: Off
  Neighbour-unconfigured timer:
  Preferred min interval: 150 ms
  Preferred multiple: 3
  Destination address: 1::1
```
 $\overline{\phantom{a}}$ 

# <span id="page-26-0"></span>**clear bfd counters**

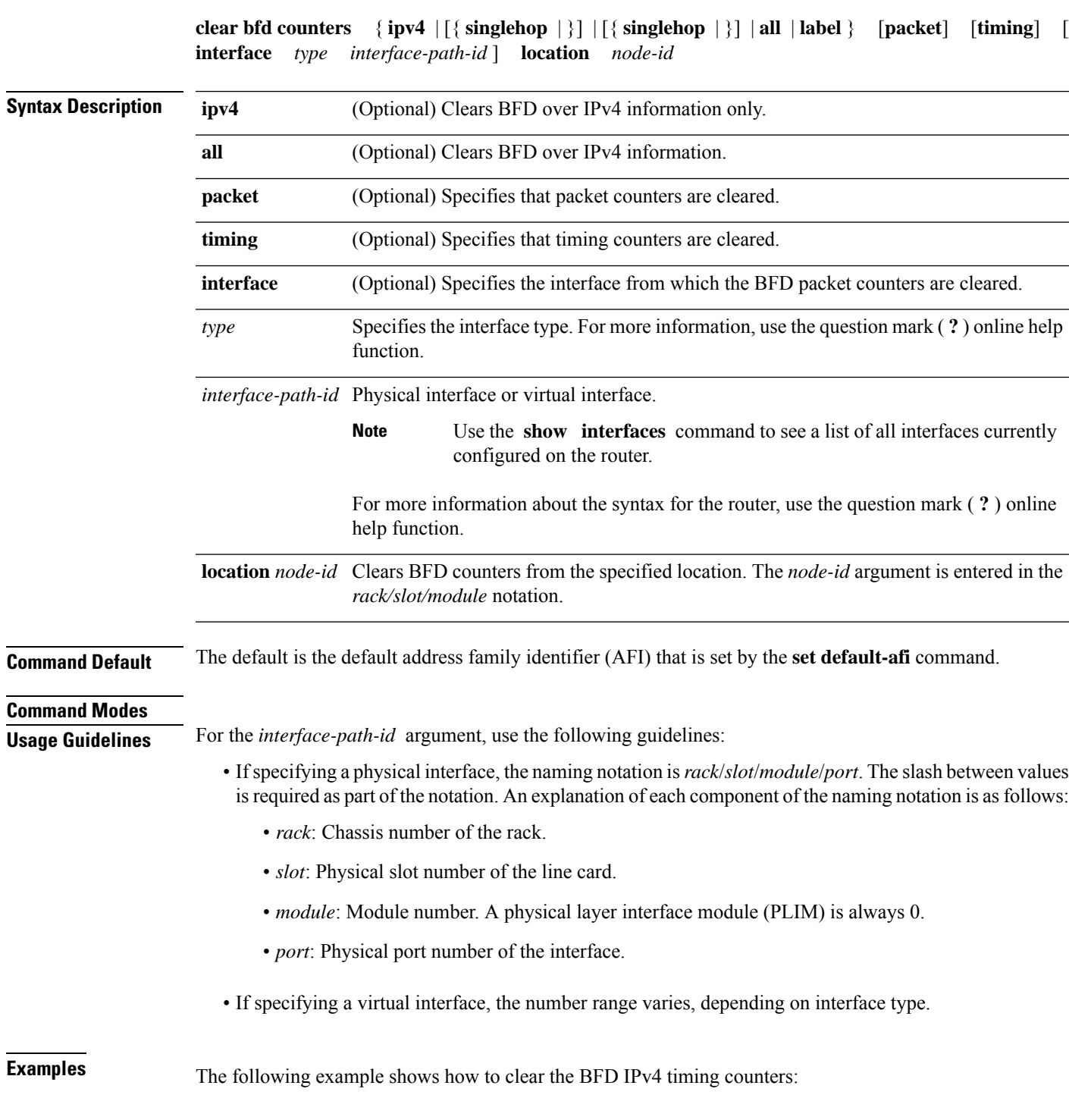

To clear Bidirectional Forwarding Detection (BFD) counters, use the **clear bfd counters** command in mode.

I

Router# **clear bfd counters ipv4 timing location 0/5/cpu0**

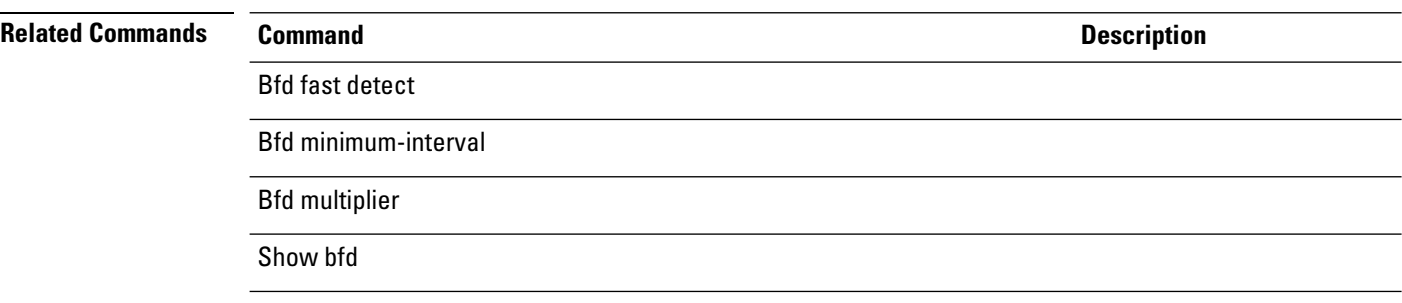

Ш

## <span id="page-28-0"></span>**clear bfd dampening**

To reset BFD dampening counters, use the **clear bfd dampening** command in mode.

**clear bfd dampening** { [ **interface** *type interface-path-id* ] | **location** *node-id all* | **type** [{ **bundle-logical** | **bundle-per-member** }] }

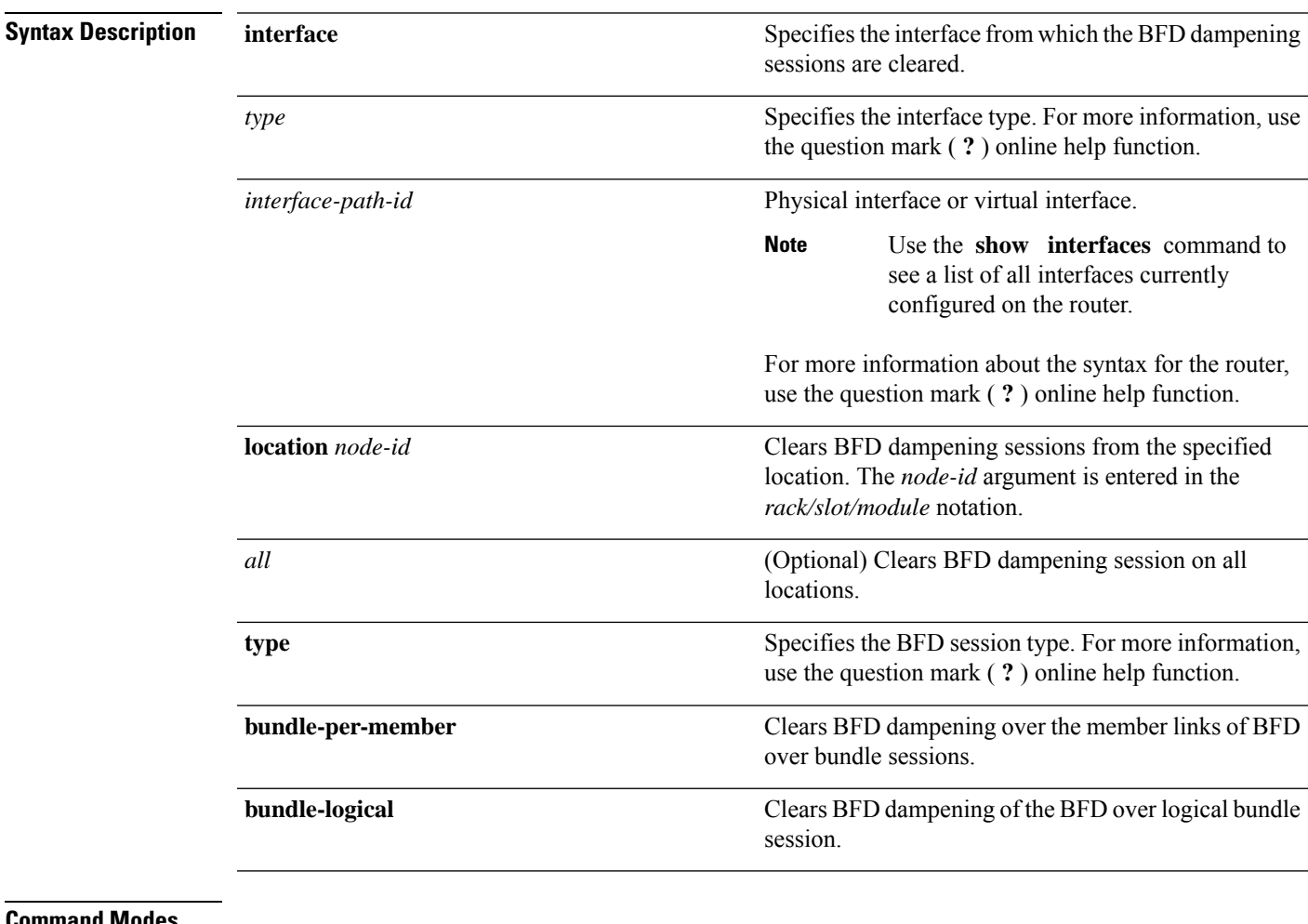

### **Command Modes**

**Usage Guidelines** For the *interface-path-id* argument, use the following guidelines:

- Ifspecifying a physical interface, the naming notation is*rack*/*slot*/*module*/*port*. The slash between values is required as part of the notation. An explanation of each component of the naming notation is as follows:
	- *rack*: Chassis number of the rack.
	- *slot*: Physical slot number of the line card.
	- *module*: Module number. A physical layer interface module (PLIM) is always 0.
	- *port*: Physical port number of the interface.
- If specifying a virtual interface, the number range varies, depending on interface type.

**Examples** The following example shows how to clear BFD dampening:

• To clear BFD dampening on all BFD sessions:

Router# **clear bfd dampening location all**

- To clear BFD dampening on BFD sessions over bundle interfaces: Router# **clear bfd dampening type bundle-per-member**
- To clear bfd dampening on BFD sessions over bundle logical interfaces: Router# **clear bfd dampening type bundle-logical**
- To clear bfd dampening on BFD sessions over specific interface: Router# **clear bfd dampening interface gigabitEthernet 0/3/0/0**

#### **clear bfd dampening log sample**

The following is a sample syslog output of the **clear bfd dampening** command:

LC/0/3/CPU0:Oct 6 16:52:40.632 : bfd\_agent[127]: %L2-BFD-6-SESSION\_DAMPENING\_CLR : Dampening for BFD session to neighbor 10.1.1.2 on interface GigabitEthernet0/3/0/0 has been cleared

Π

### <span id="page-30-0"></span>**echo disable**

To disable echo mode on a router or on an individual interface or bundle, use the **echo disable** command in Bidirectional Forwarding Detection (BFD) configuration mode. To return the router to the default configuration where echo mode is enabled, use the **no** form of this command.

**echo disable no echo disable**

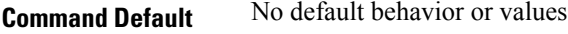

**Command Modes** BFD configuration

BFD interface configuration

**Usage Guidelines** If you are using BFD with Unicast Reverse Path Forwarding (uRPF), you need to use the **echo disable** command to disable echo mode; otherwise, echo packets are rejected.

To enable or disable IPv4 uRPF checking on an IPv4 interface, use the **[no] ipv4 verify unicast source reachable-via** command in interface configuration mode. **Note**

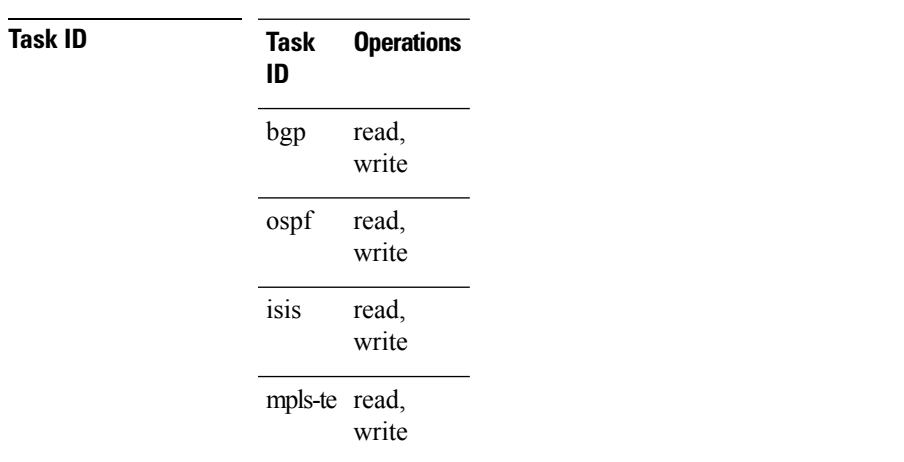

**Examples** The following example shows how to disable echo mode on a router:

Router# **configure** Router(config)# **bfd** Router(config-bfd)# **echo disable**

The following example shows how to disable echo mode on an individual interface:

```
Router# configure
Router(config)# bfd
Router(config-bfd)# interface gigabitethernet 0/1/0/0
Router(config-bfd-if)# echo disable
```
L

### **Related Commands**

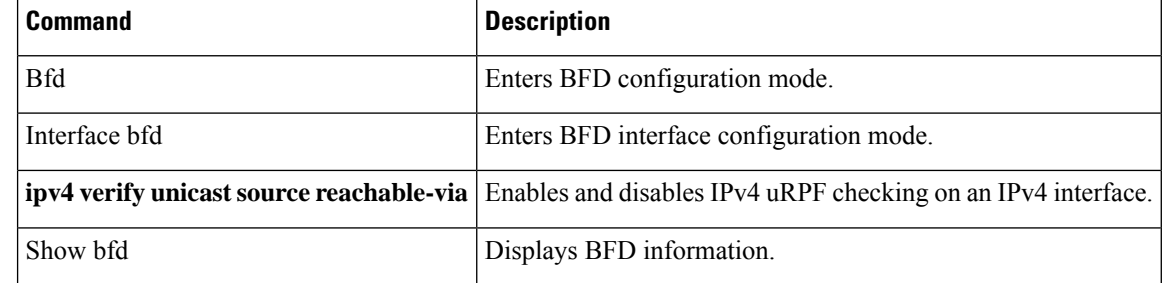

## <span id="page-32-0"></span>**interface (BFD)**

To enter Bidirectional Forwarding Detection (BFD) interface configuration mode, where you can disable echo mode on an interface, use the **interface** command in BFD configuration mode. To return to BFD configuration mode, use the **no** form of this command.

**interface** *type interface-path-id* **no interface** *type interface-path-id*

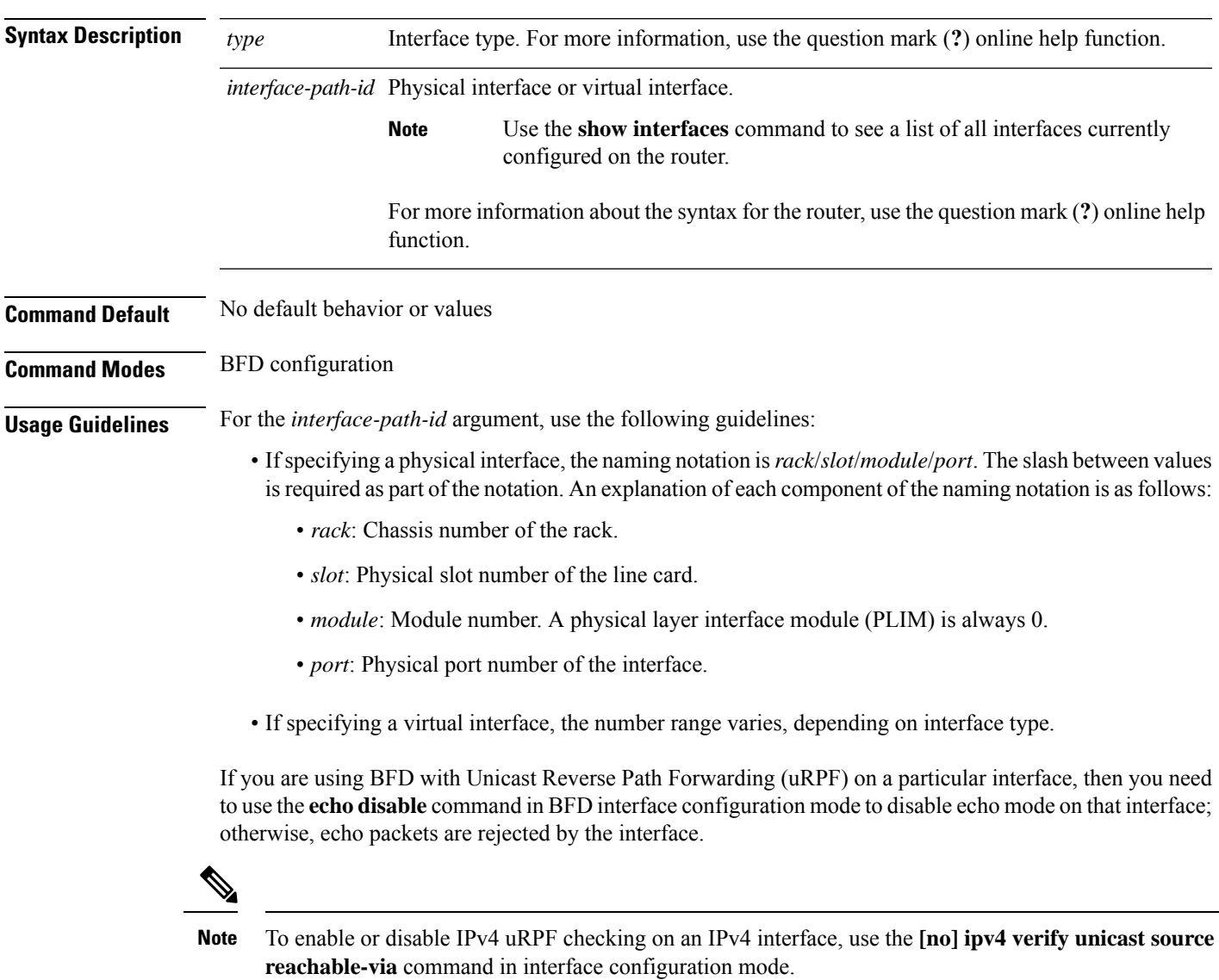

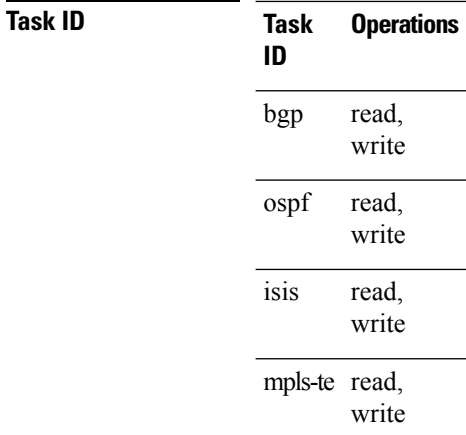

**Examples** The following example shows how to enter BFD interface configuration mode for a Gigabit Ethernet interface:

```
Router# configure
Router(config)# bfd
Router(config-bfd)# interface gigabitethernet 0/1/0/0
Router(config-bfd-if)#
```
The following example shows how to enter BFD interface configuration mode for a Packet-over-SONET/SDH (POS) interface:

```
Router# configure
Router(config)# bfd
Router(config-bfd)# interface pos 0/1/0/0
Router(config-bfd-if)#
```
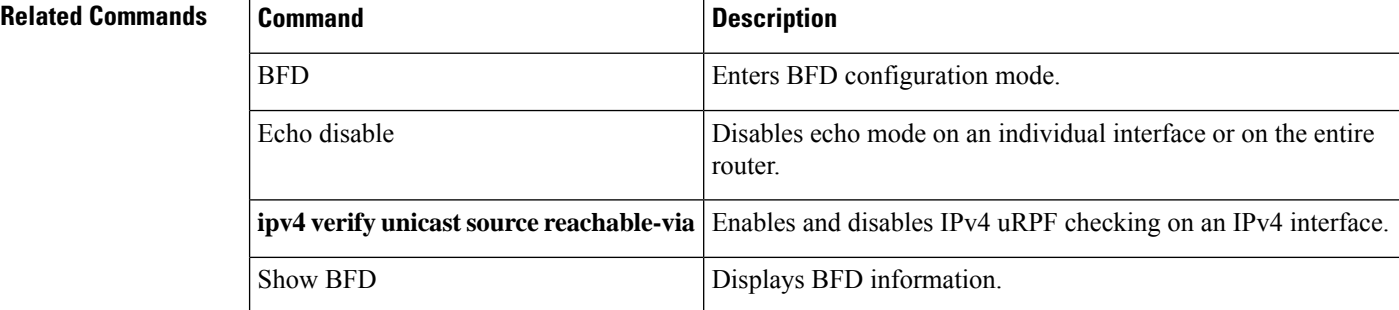

## <span id="page-34-0"></span>**show bfd**

To display Bidirectional Forwarding Detection (BFD) information for a specific location, use the **show bfd** command in EXEC mode.

**show bfd** [{ **ipv4** | [{ **singlehop | multihop** }] | **ipv6 [singlehop | multihop] | all | label** }] **interface** [{ **destination | source** }] [ **location** *node-id* ]

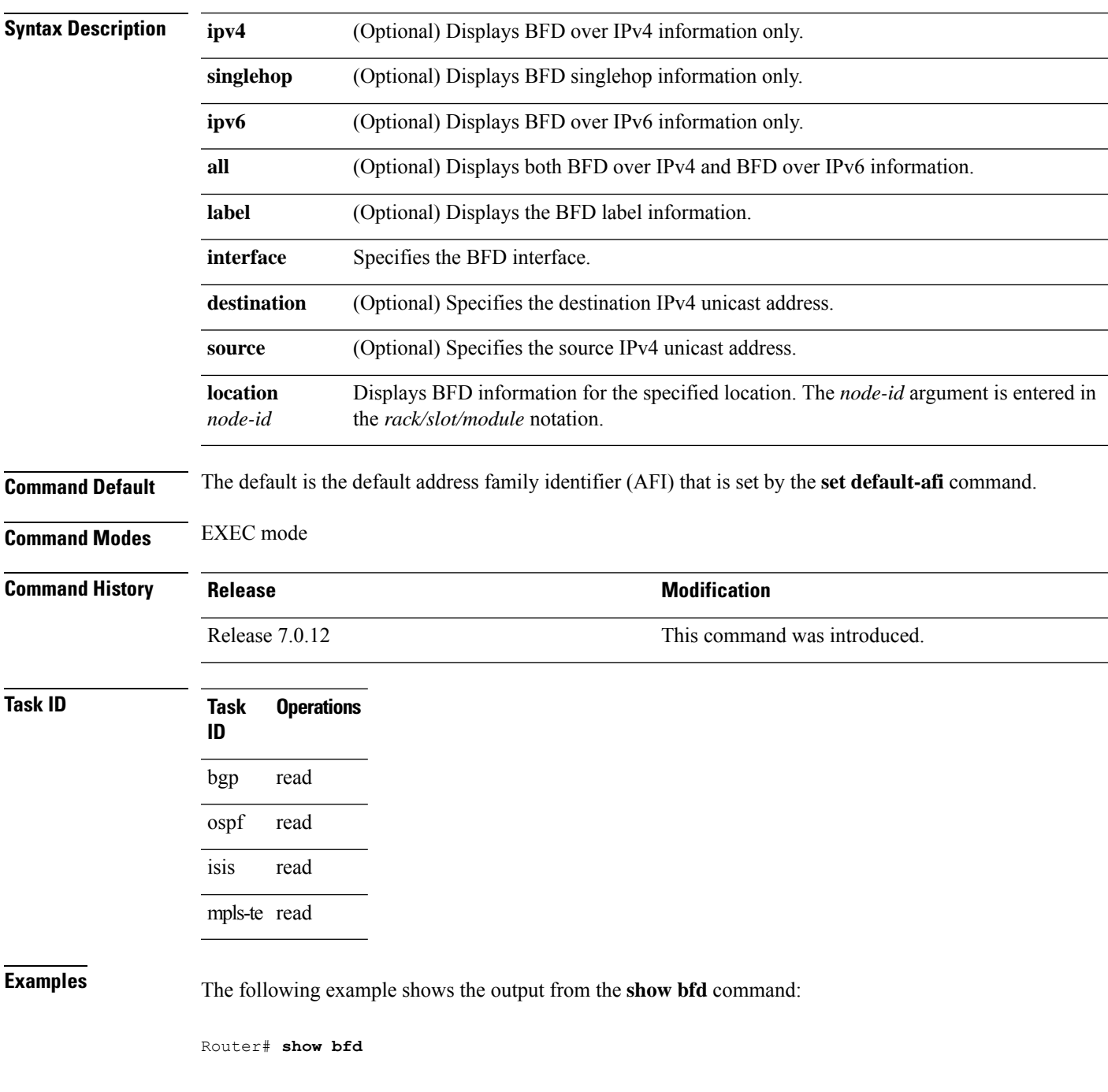

IPV4 Sessions Up: 0, Down: 0, Total: 0

The following example shows the output from the **show bfd all** command:

```
Router# show bfd all
IPv4:
-----
IPV4 Sessions Up: 20, Down: 0, Unknown/Retry: 2, Total: 22
IPv6:
-----
IPV6 Sessions Up: 128, Down: 2, Unknown/Retry: 1, Total: 131
Label:
-----
Label Sessions Up: 10, Down: 0, Unknown/Retry: 1, Total: 11
```
The following example shows the output from the **show bfd ipv4** command:

```
Router# show bfd ipv4
IPV4 Sessions Up: 0, Down: 0, Total: 0
```
#### The following example shows the output from the **show bfd ipv4 location** command:

```
Router# show bfd ipv6 session detail interface tenGigE 0/0/0/0.100
```

```
I/f: TenGigE0/0/0/0.100, Location: 0/0/CPU0
Dest: 1001:1:1:1:1:1:1:2
Src: 1001:1:1:1:1:1:1:1
State: UP for 0d:1h:37m:3s, number of times UP: 1
Session type: PR/V6/SH
Received parameters:
Version: 1, desired tx interval: 300 ms, required rx interval: 300 ms
Required echo rx interval: 0 us, multiplier: 3, diag: None
My discr: 2148076695, your discr: 2148075550, state UP, D/F/P/C/A: 0/0/0/1/0
Transmitted parameters:
Version: 1, desired tx interval: 300 ms, required rx interval: 300 ms
Required echo rx interval: 0 us, multiplier: 3, diag: None
My discr: 2148075550, your discr: 2148076695, state UP, D/F/P/C/A: 0/1/0/1/0
Timer Values:
Local negotiated async tx interval: 300 ms
Remote negotiated async tx interval: 300 ms
Desired echo tx interval: 0 s, local negotiated echo tx interval: 0 us
Echo detection time: 0 us(0 us*3), async detection time: 900 ms(300 ms*3)
Local Stats:
 Intervals between async packets:
   Tx: Number of intervals=3, min=10 ms, max=2290 ms, avg=824 ms
      Last packet transmitted 5823 s ago
   Rx: Number of intervals=6, min=3 ms, max=2 s, avg=461 ms
      Last packet received 5823 s ago
Intervals between echo packets:
   Tx: Number of intervals=0, min=0 s, max=0 s, avg=0 s
      Last packet transmitted 0 s ago
   Rx: Number of intervals=0, min=0 s, max=0 s, avg=0 s
      Last packet received 0 s ago
 Latency of echo packets (time between tx and rx):
   Number of packets: 0, min=0 us, max=0 us, avg=0 us
Session owner information:
```
Desired Adjusted Client Interval Multiplier Interval Multiplier -------------------- --------------------- -------------------- ipv6 static 300 ms 3 300 ms 3 ipv6 static 300 ms 3 300 ms 3 H/W Offload Info: H/W Offload capability : Y, Hosted NPU : 0/0/CPU0/NPU0 Async Offloaded : Y, Echo Offloaded : N<br>Async rx/tx : 7/4 Async rx/tx Platform Info: NPU ID: 0 Async RTC ID : 1 Echo RTC ID : 0 Async Feature Mask : 0x8 Echo Feature Mask : 0x0 Async Session ID : 0x3c07 Echo Session ID : 0x0 Async Tx Key : 0x3c070801 Echo Tx Key : 0x0 Async Tx Key : 0x3c070801 Echo Tx Key : 0x0<br>Async Tx Stats addr : 0x3f69e800 Echo Tx Stats addr : 0x0 Async IA Stats addr : 0x5109e000 Echo IA Stats addr : 0x0<br>Async Rx Stats addr : 0x4069e800 Echo Rx Stats addr : 0x0

## <span id="page-37-0"></span>**show bfd client**

To display Bidirectional Forwarding Detection (BFD) client information, use the **show bfd client** command in mode.

**show bfd client** [**detail**]

**Syntax Description detail** (Optional) Specifies detailed client information including number of sessions and client reconnects.

**Command Default** Enter the show bfd client command without specifying the detail keyword to display summarized BFD client information.

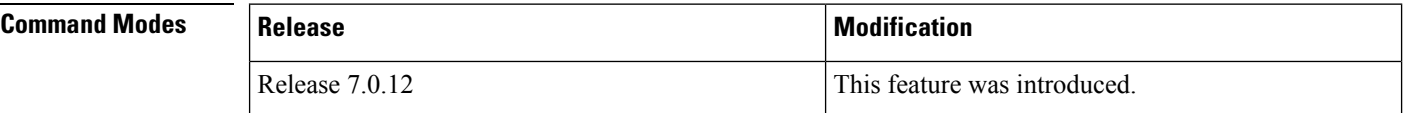

### **Task ID Task Operations**

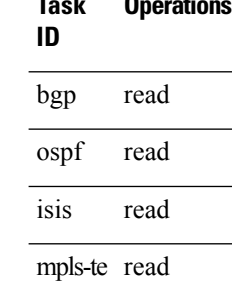

**Examples** The following example shows the output from the **show bfd client** command:

RP/0/# **show bfd client**

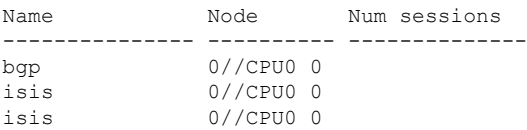

#### **Table 2: show bfd client Field Descriptions**

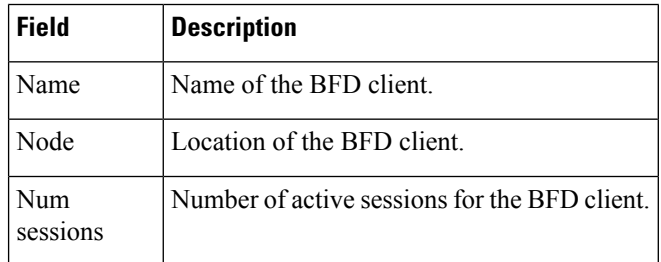

# <span id="page-38-0"></span>**show bfd counters**

To display Bidirectional Forwarding Detection (BFD) counter information, use the **show bfd counters** command in .

**show bfd counters** [{**ipv4** | [{**singlehop**| **mulithop**}] |**ipv6** [{**singlehop**| **mulithop**}] **all|label**}] **packet** [**interface** *type interface-path-id*] **location** *node-id*

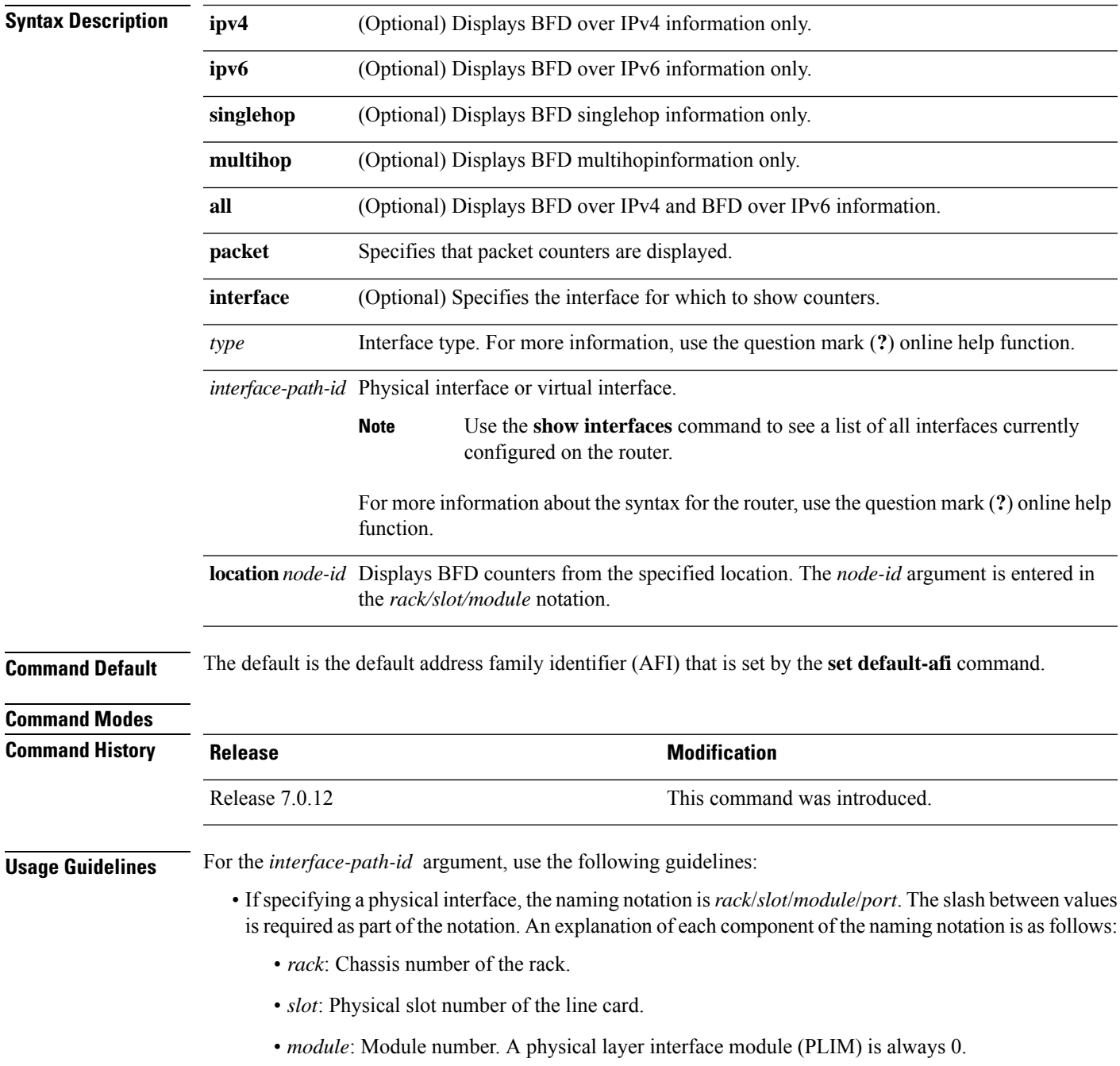

• *port*: Physical port number of the interface.

• If specifying a virtual interface, the number range varies, depending on interface type.

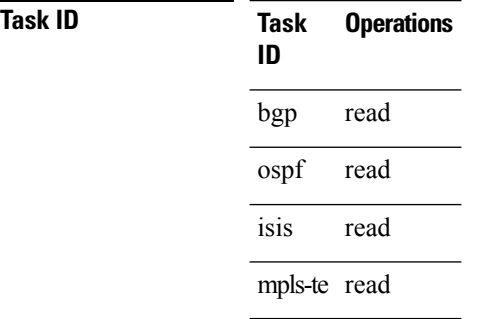

**Examples** The following example displays the output from the **show bfd counters packet** for both IPv4.

RP/0/# **show bfd counters ipv4 packet**

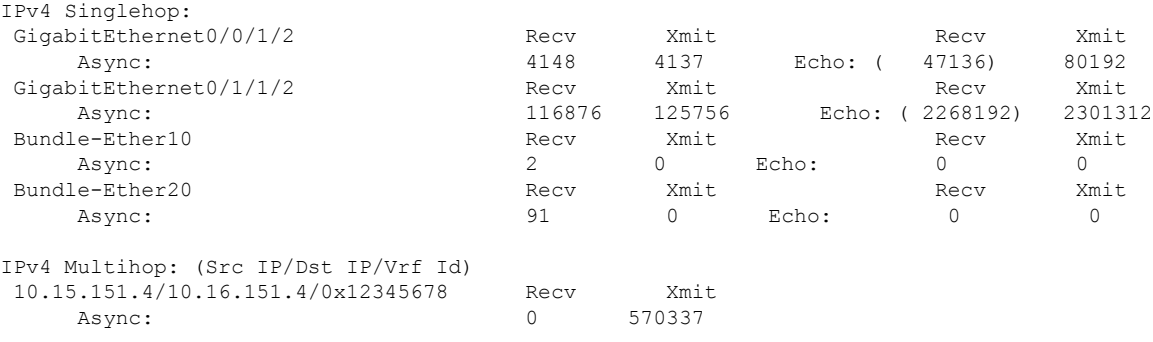

## <span id="page-40-0"></span>**show bfd mib session**

To display IPv4 and IPv6 Bidirectional Forwarding Detection (BFD) MIB session information, use the **show bfd mib session** command in XR EXEC mode.

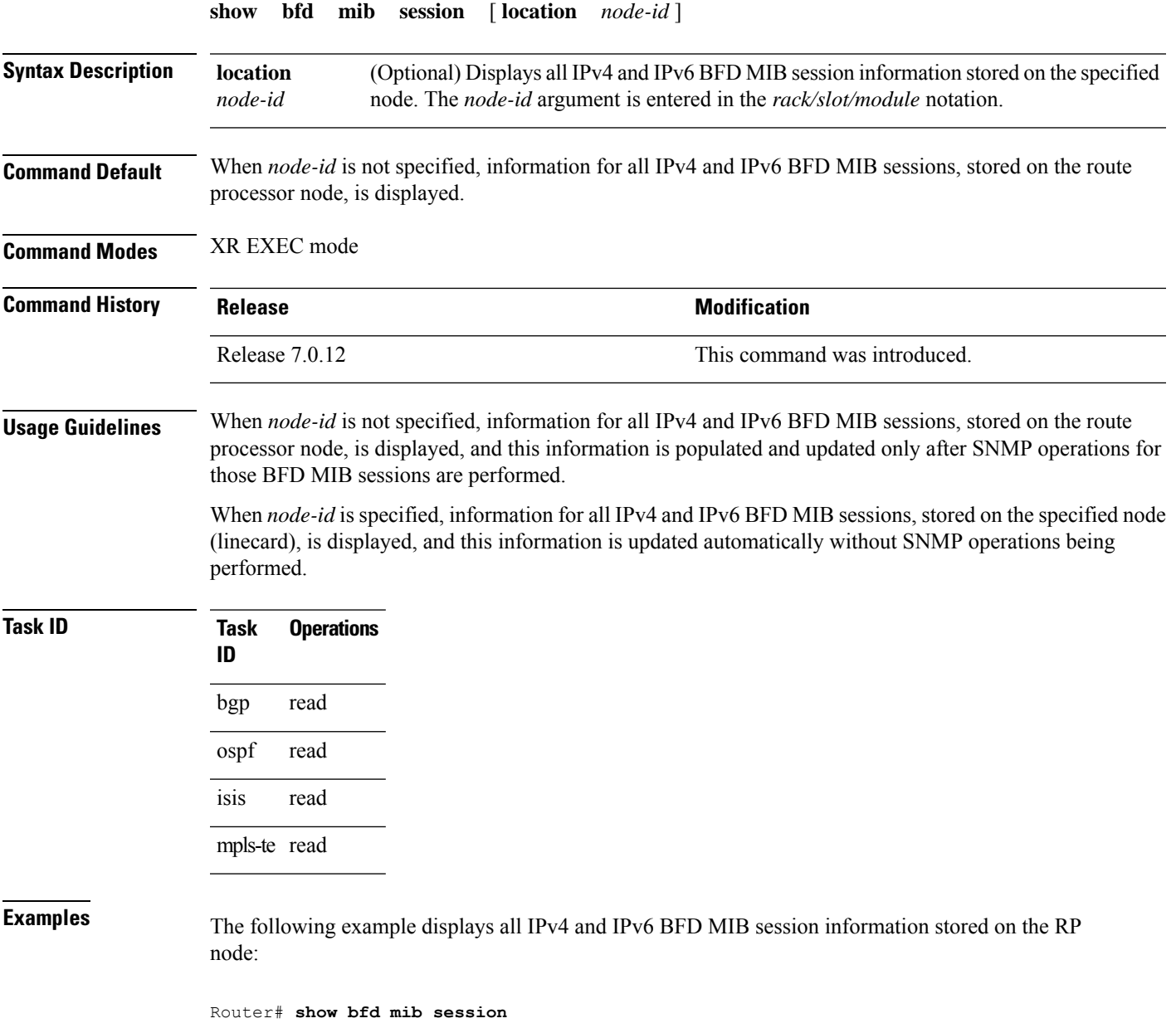

```
Tue Sep 9 07:49:30.828 PST DST
Local Discr: 327681(0x50001), Remote Discr: 0(0x0)
BFD session: GigabitEthernet0_1_5_2(0x11800c0), 10.27.4.7
 Current State: ADMIN DOWN, Number of Times UP: 0
 Running Version: 0, Last Down Diag: None
 Last Up Time (s.ns): 0.0
 Last Down Time (s.ns): 0.0
```

```
Detection Multiplier: 0
Desired Min TX Interval: 0
Required Min RX Interval: 0
Required Min RX Echo Interval: 0
Packets in/out: 0/0
Current Trap Bitmap: 0x0
Last Time Cached: Not yet cached
```
The following example displays all IPv4 and IPv6 BFD MIB session information stored on 0/1/CPU0:

Router# **show bfd mib session location 0/1/CPU0**

```
Tue Sep 9 07:44:49.190 PST DST
Local Discr: 327681(0x50001), Remote Discr: 0(0x0)
BFD session: GigabitEthernet0_1_5_2(0x11800c0), 10.27.4.7
 Number of times UP: 0
 Last Down Diag: None
 Last Up Time (s.ns): 0.0
 Last Down Time (s.ns): 0.0
 Packets in/out: 0/1140134
```
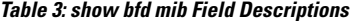

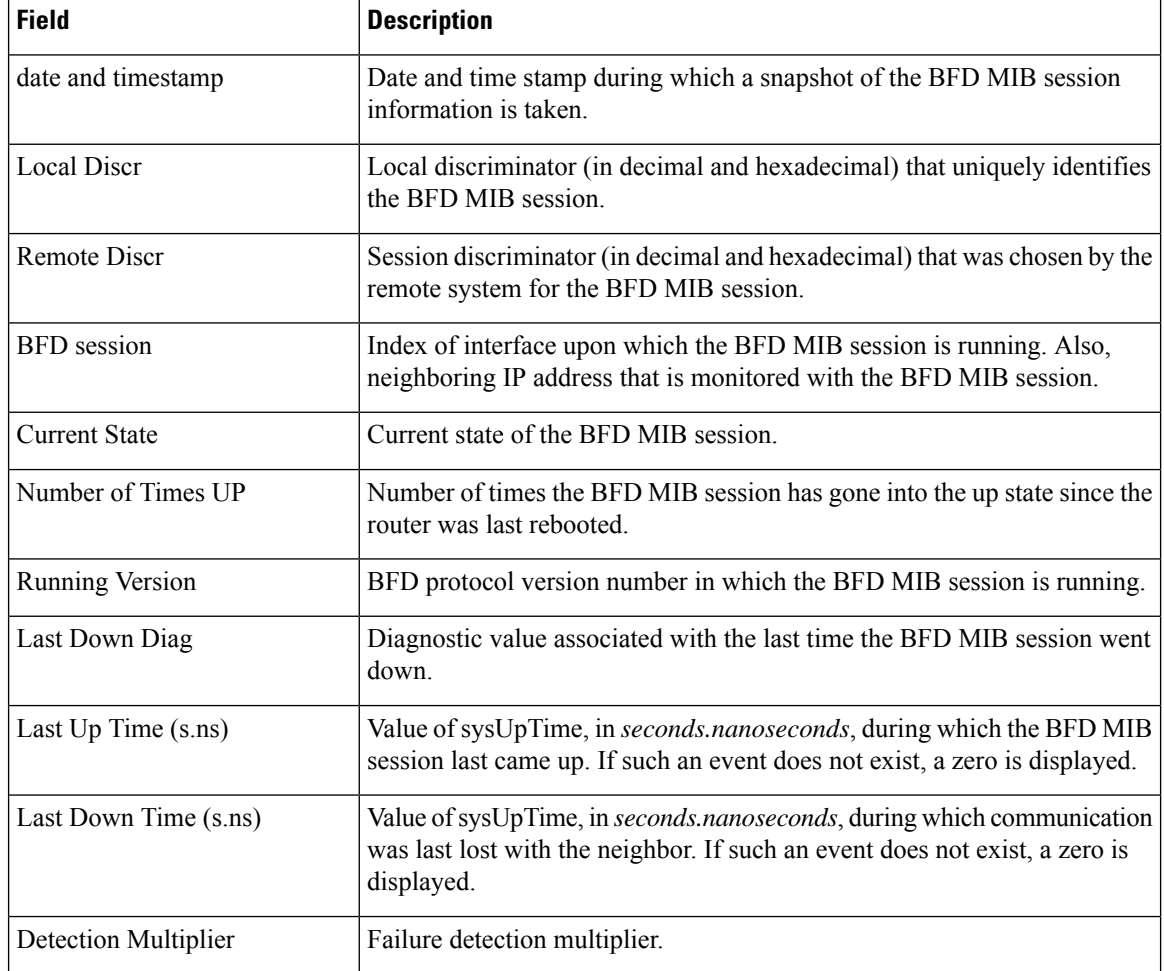

 $\mathbf l$ 

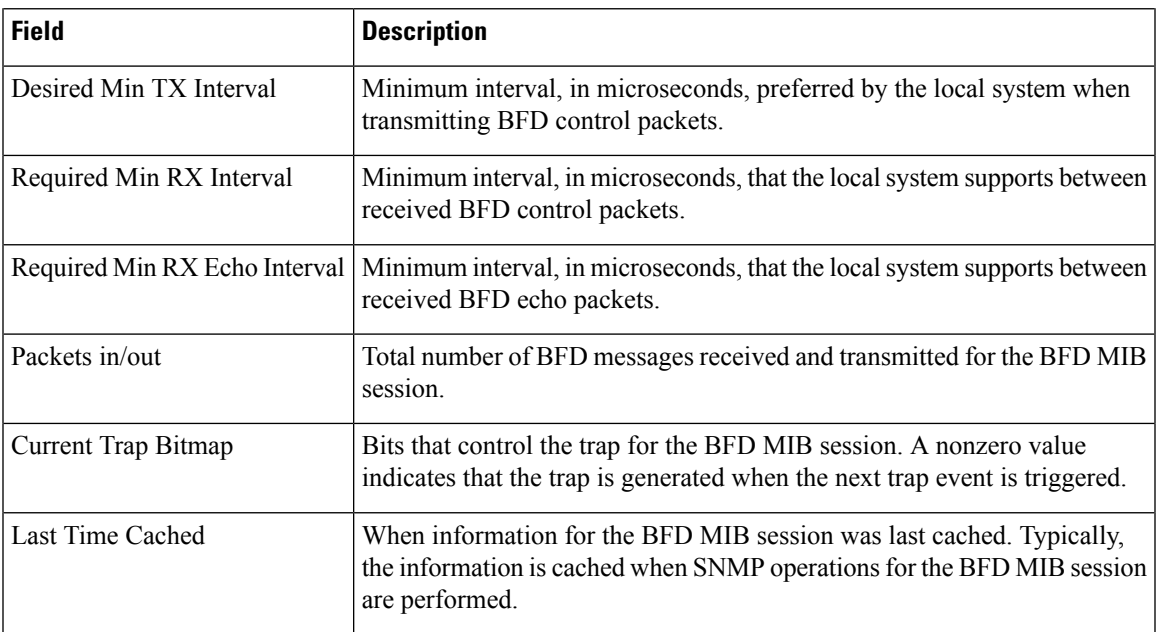

# <span id="page-43-0"></span>**show bfd multipath**

To display information concerning only BFD multipath sessions, use the **show bfd multipath** command in the mode.

### **show bfd multipath**{**ipv4** | **ipv6** | **label** | **all**} **location** *node-id*

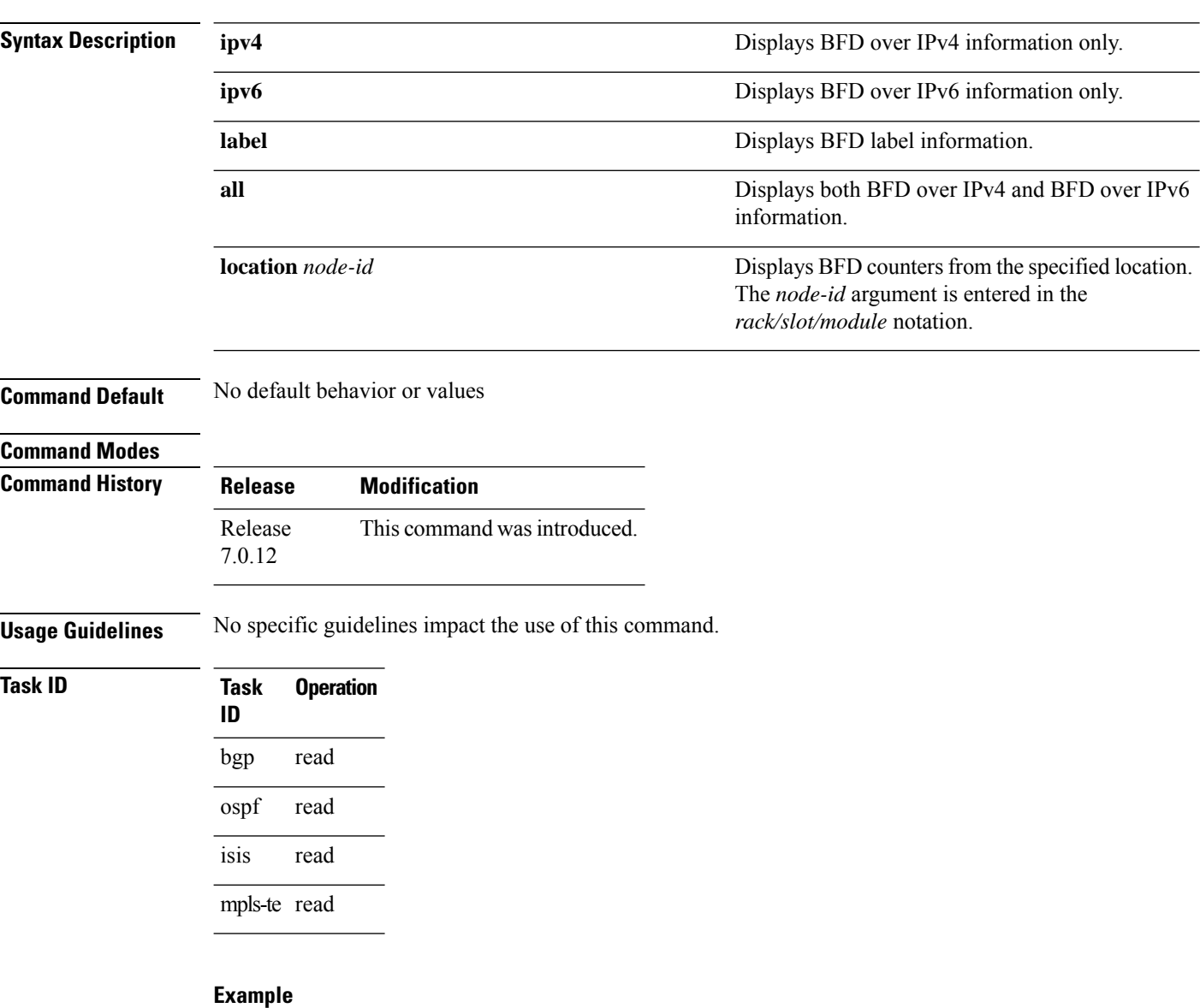

### This example shows the sample output for **show bfd multipath** command:

RP/0/**show bfd multipath location 0/5/cpu0**

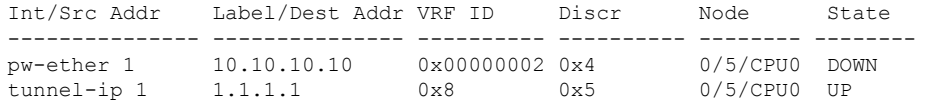

# <span id="page-44-0"></span>**show bfd session**

To display Bidirectional Forwarding Detection (BFD) session information, use the **show bfd session** command in XR Exec mode.

**show bfd** [{ **ipv4** | [{ **singlehop** | **multihop** }] | [{ **singlehop** | **multihop** }] | **all** }] **session** [ **interface** *type interface-path-id* [ **destination** *ip-address* ] [**detail**] ] **location** *node-id*

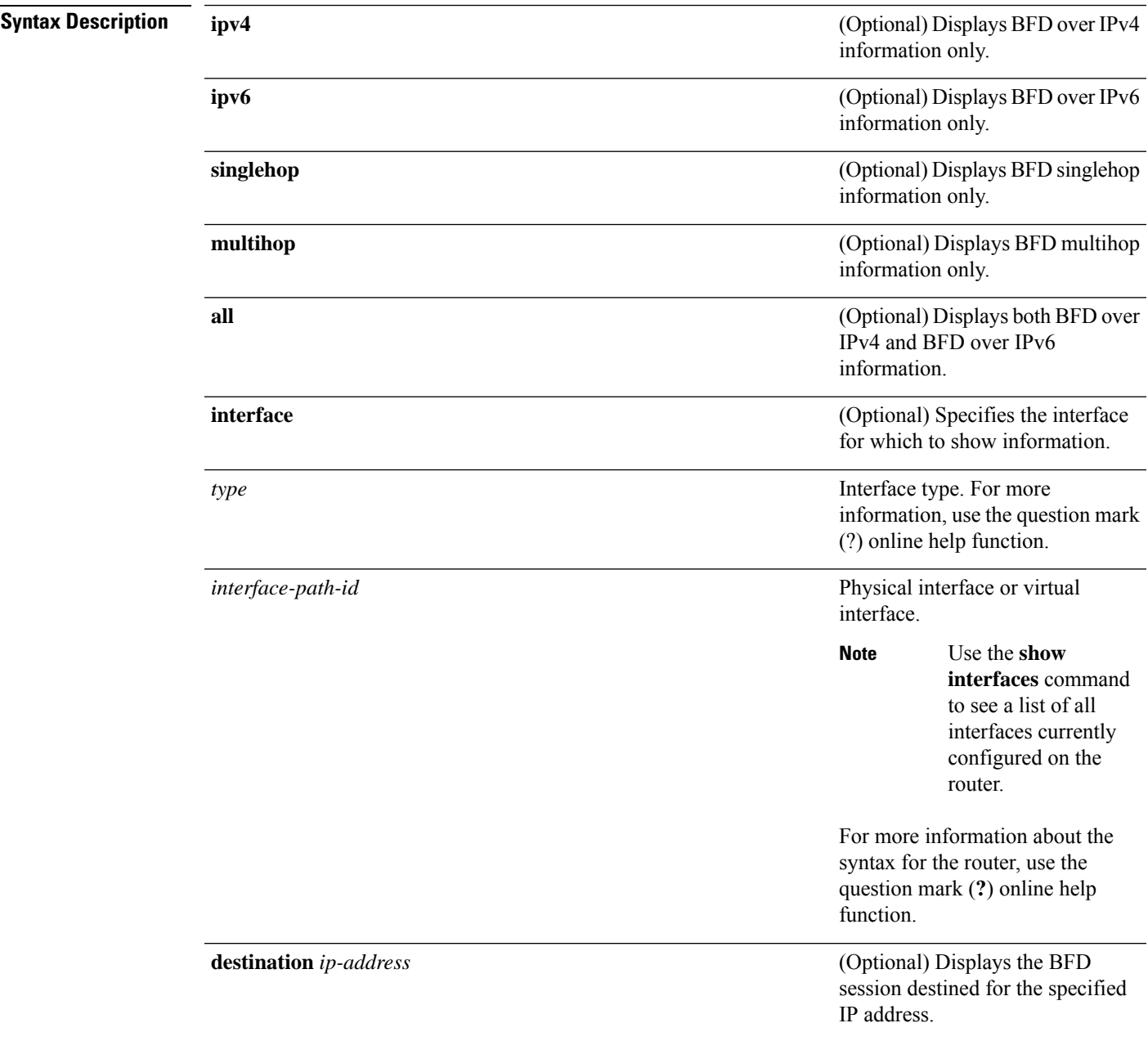

 $\mathbf{l}$ 

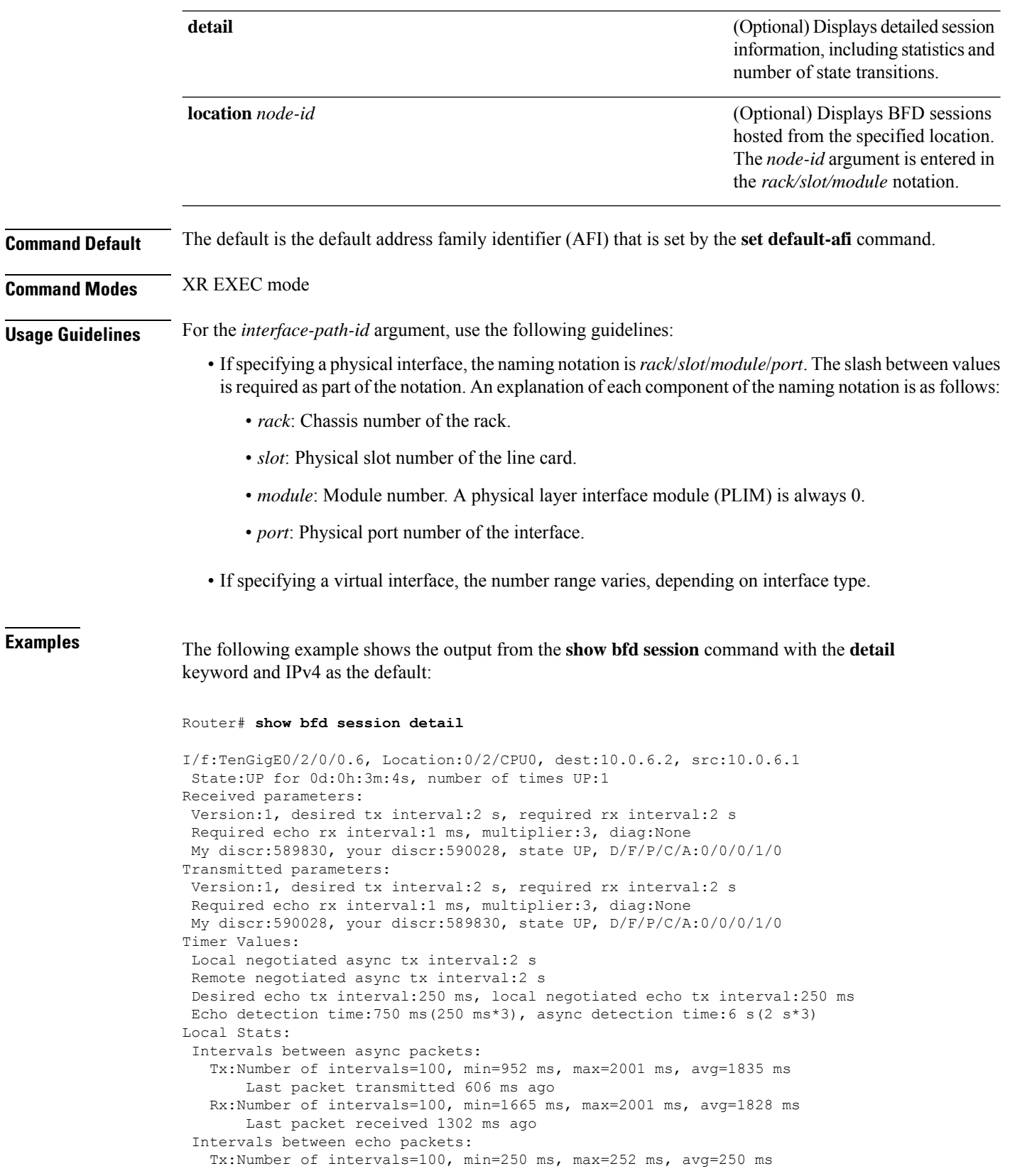

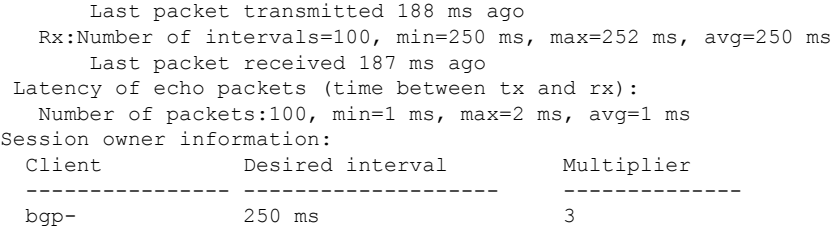

The following example shows the output from the **show bfd session** command with the all keyword, which displays both IPv4 and IPv6 information:

Router# **show bfd all session location 0/1/CPU0**

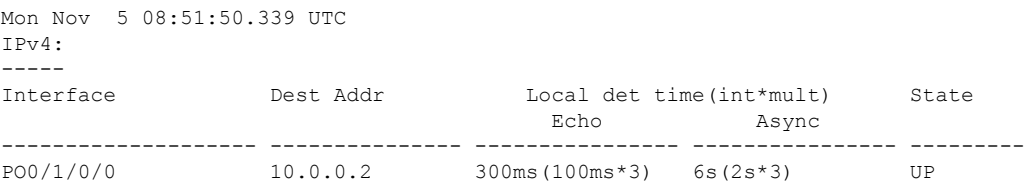

#### **Table 4: show bfd session detail command Field Descriptions**

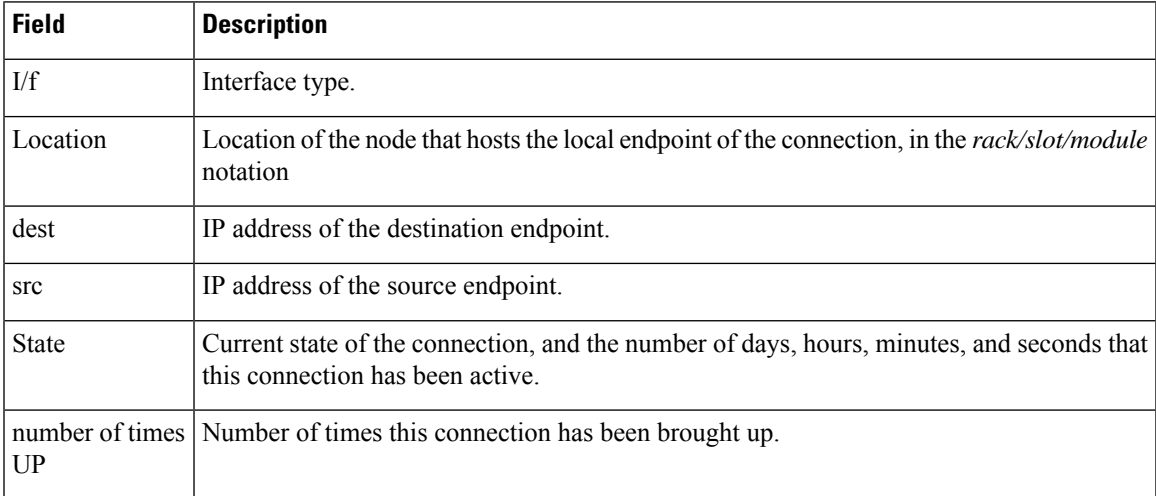

 $\mathbf{l}$ 

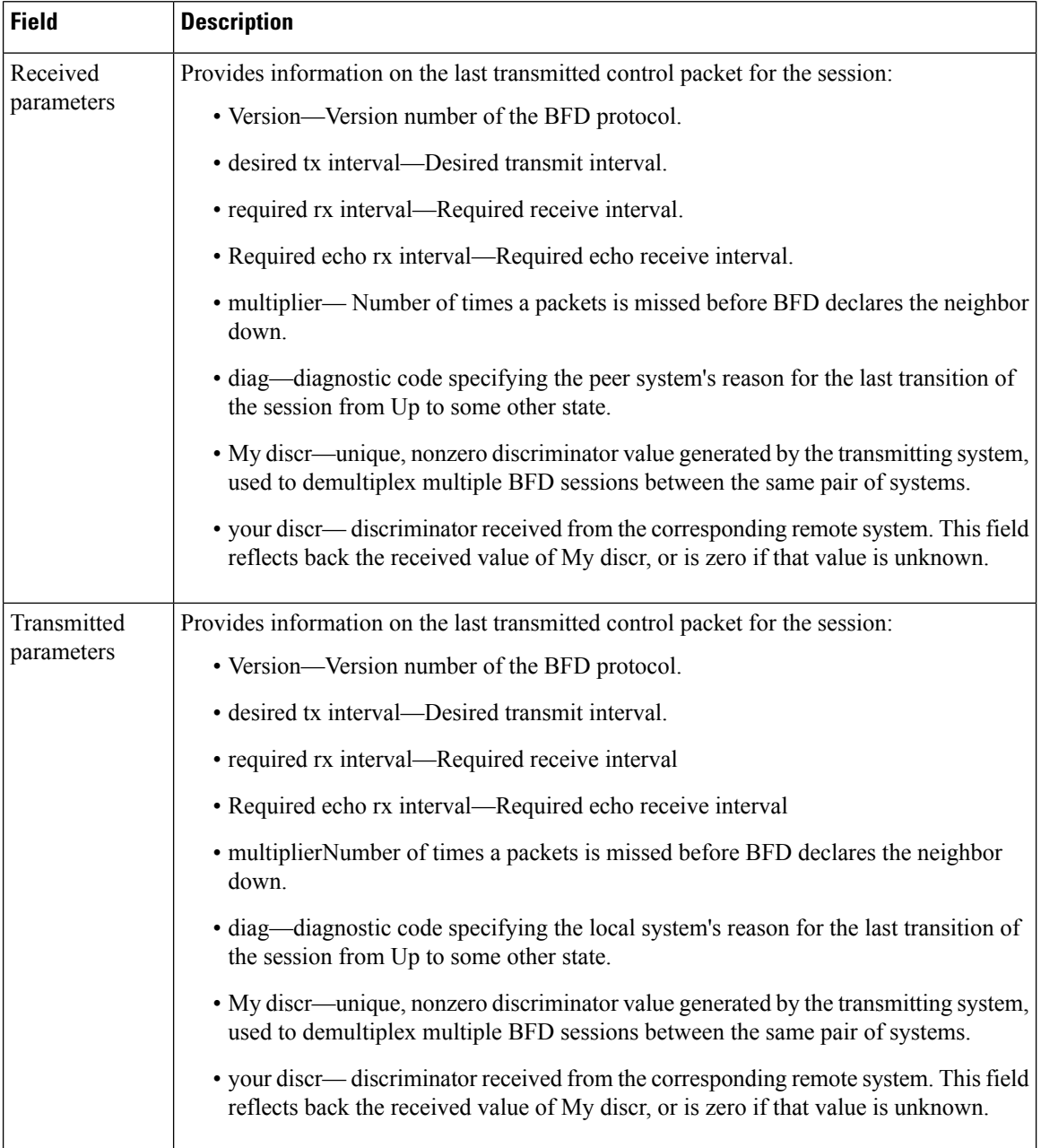

i.

 $\mathbf I$ 

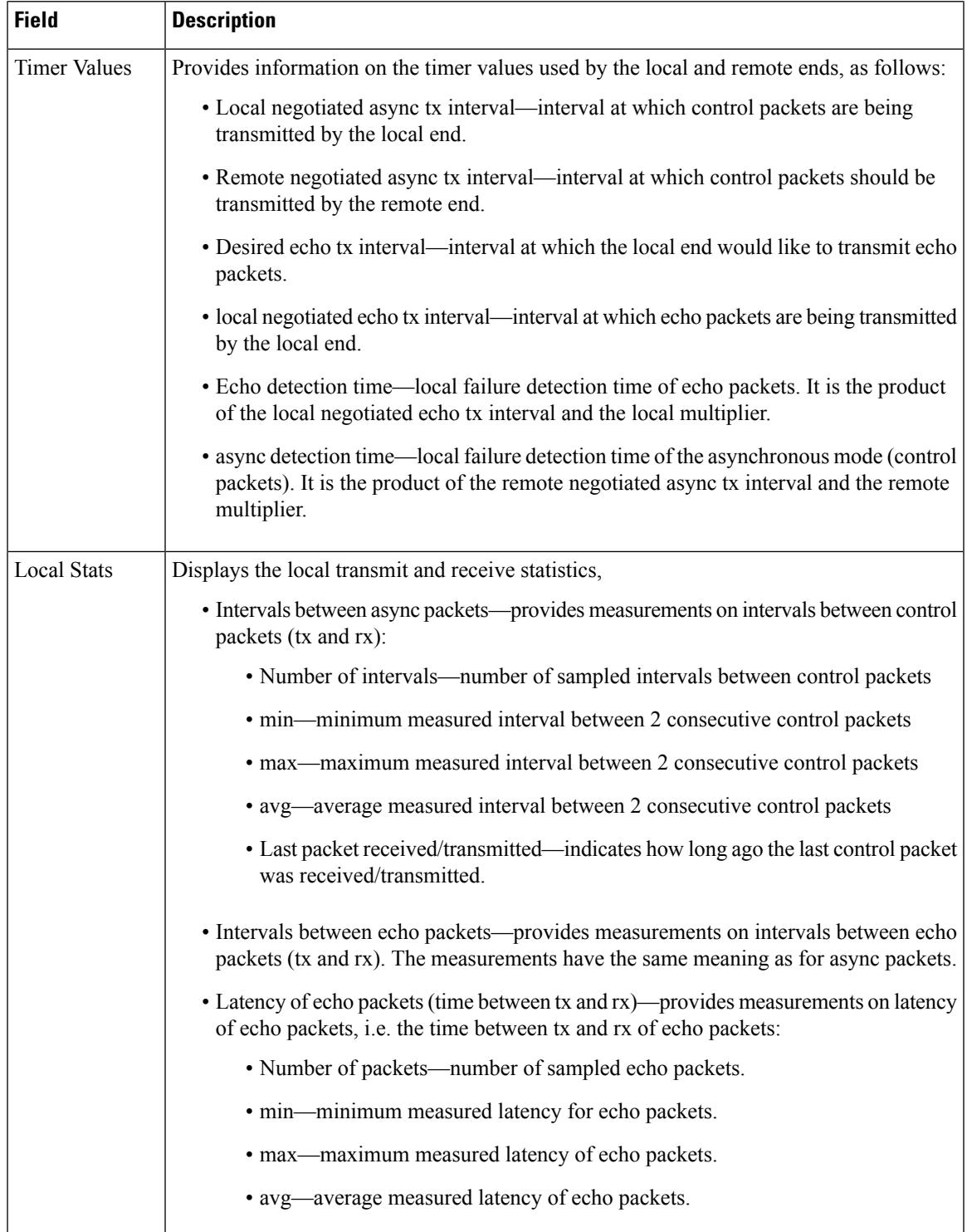

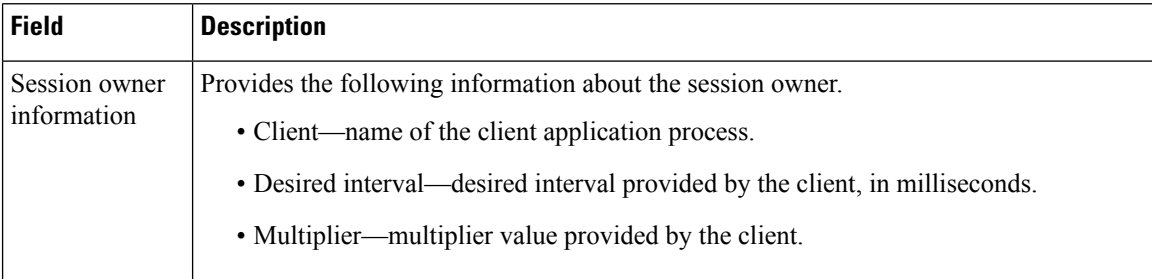

Use the **show bfd label** session to verify the configuration at each BFD label.

### Router#**show bfd label session**

Fri Dec 2 17:12:21.497 UTC

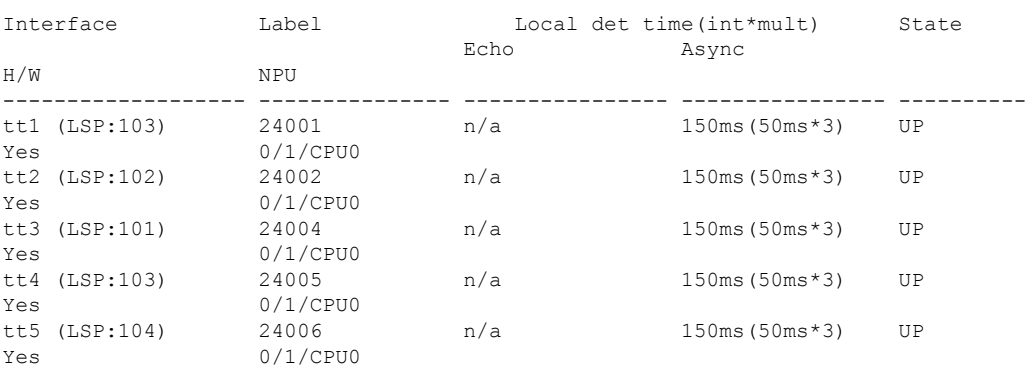

# <span id="page-50-0"></span>**show bfd summary**

To display the percentage of PPS rate in use per line card, maximum usage of PPS, and total number of sessions, use the **show bfd summary** command in the .

**show bfd summary** [{**private**}]**location***node-id*

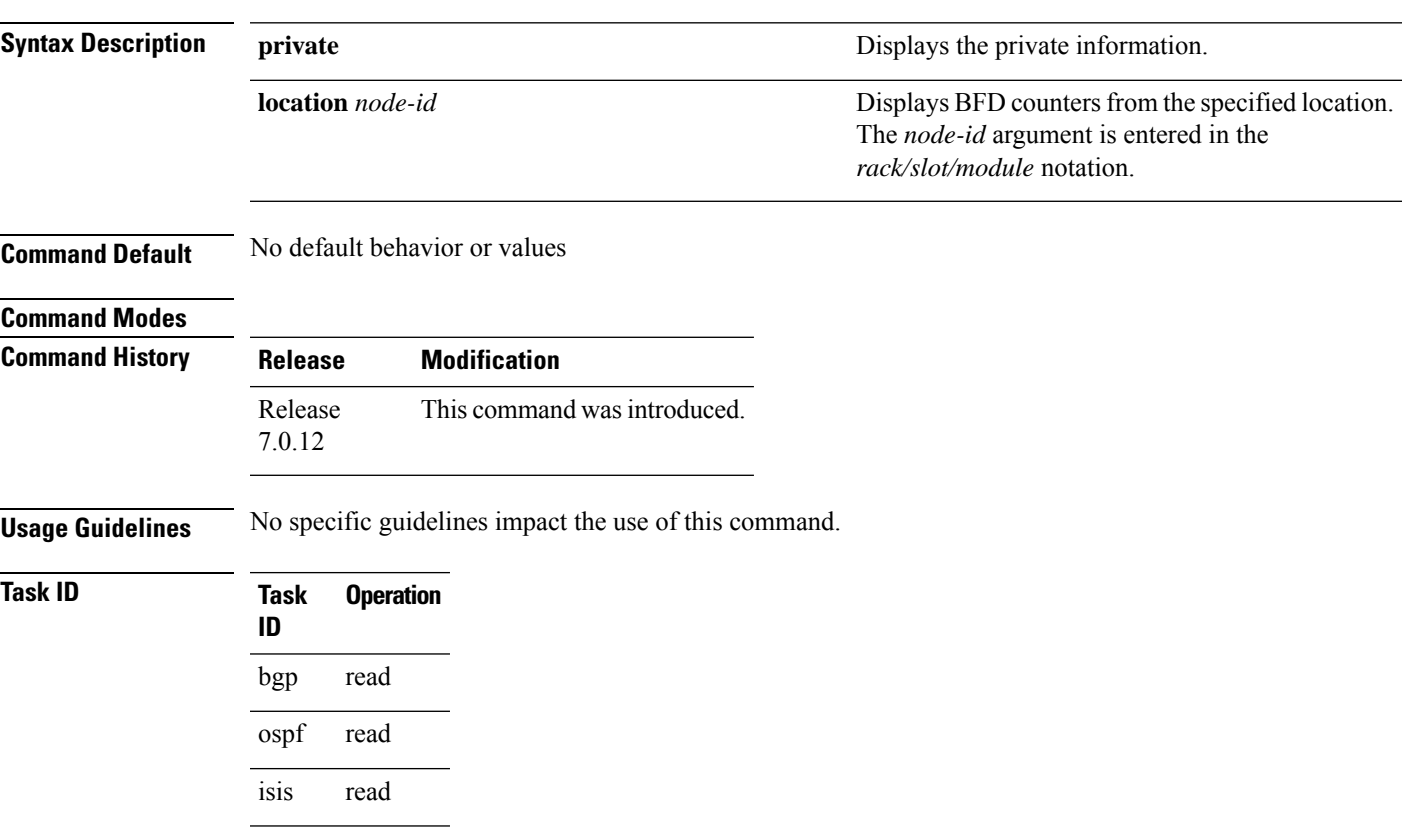

mpls-te read

### **Example**

This example shows the sample output from the **show bfd summary** command for a specified location:

RP/0/**show bfd summary location 0/1/cpu0**

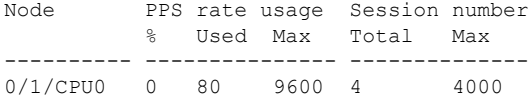

This example shows the sample output from the **show bfd summary** command:

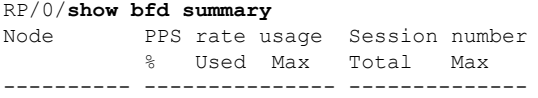

 $\mathbf{l}$ 

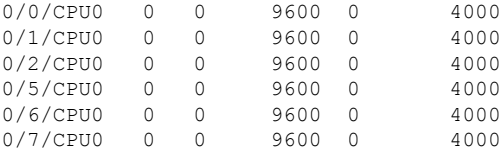